руководство по эксплуатации

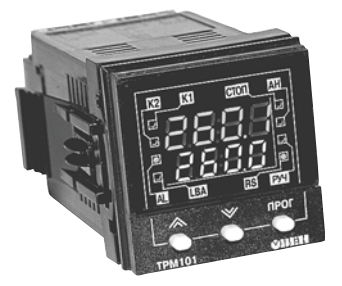

# **ТРМ101** Измеритель-регулятор **микропроцессорный**

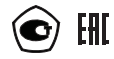

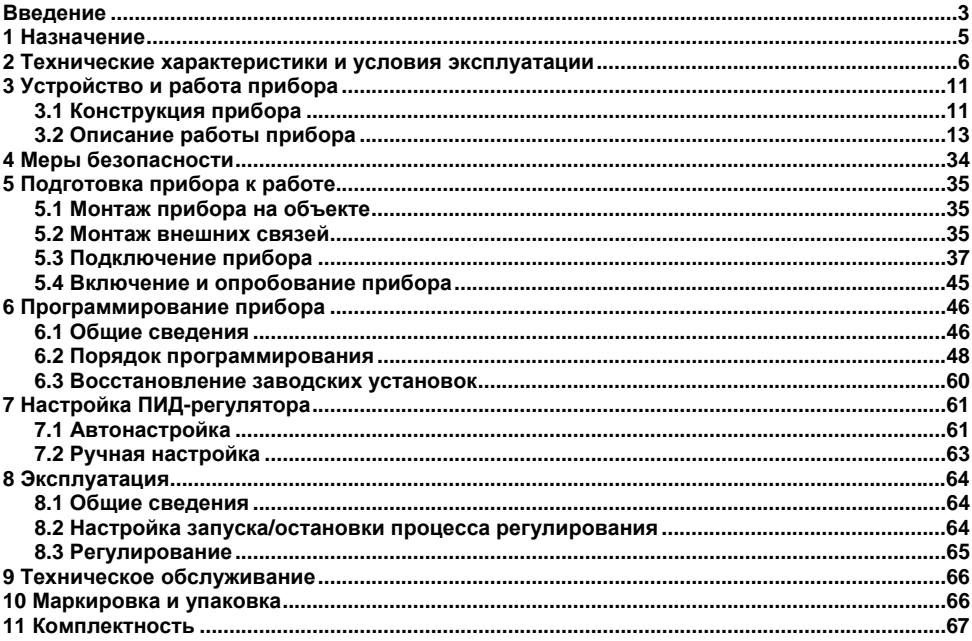

# Содержание

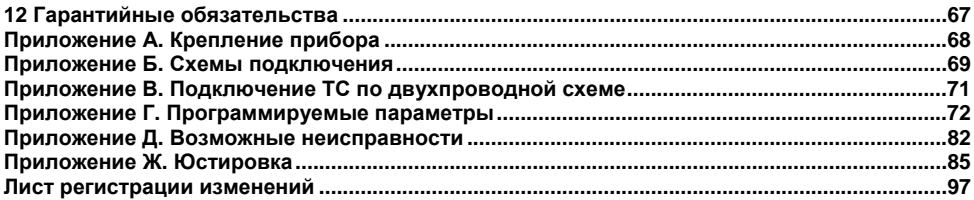

# Введение

<span id="page-3-0"></span>Настояшее **руководство**  $\overline{a}$ эксплуатации предназначено для ознакомления обслуживающего персонала с устройством, принципом действия, конструкцией, порядком эксплуатации и обслуживания измерителей-регуляторов микропроцессорных ТРМ101 (далее по тексту прибор, приборы или ТРМ101). Приборы могут выпускаться в различных модификациях, отличающихся друг от друга типом встроенных выходных устройств.

Модификации прибора соответствует следующее условное обозначение:

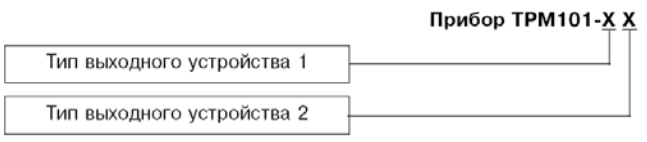

# Вид встроенного выходного устройства 1 (2):

- $P$  реле электромагнитное:
- К оптопара транзисторная структуры n-p-n типа;
- С оптопара симисторная;  $\overline{\phantom{0}}$
- $M \mu$ ифроаналоговый преобразователь «параметр-ток 4 ... 20 мА»;  $\overline{\phantom{0}}$
- У цифроаналоговый преобразователь «параметр-напряжение 0 ... 10 В»:  $\overline{\phantom{0}}$
- Т выход для управления внешним твердотельным реле.

Пример записи условного обозначения прибора при заказе и в документации другой продукции, где они могут быть применены:

# Прибор ТРМ101-РИ ТУ 4217-015-46526536-2008

Это означает, что изготовлению и поставке подлежит измеритель-регулятор ТРМ101, оснащенный в качестве выходных устройств электромагнитным реле и цифроаналоговым преобразователем «параметр - ток 4...20 мА».

Прибор имеет cертификат соответствия №03.009.0345 <sup>и</sup> сертификат об утверждении типа средства измерения RU.C.32.004. А № 34332.

#### **Условные сокращения, используемые в настоящем документе:**

- **НСХ** номинальная статическая характеристика;
- **ВУ** выходное устройство;
- **ТП** термоэлектрический преобразователь (термопара)
- **ТС** термометр сопротивления;
- **ЦАП** цифроаналоговый преобразователь;
- **ПИД** пропорционально-интегрально-дифференциальный (закон или регулятор);
- **ЦИ** цифровой индикатор.

#### **Соответствие символов ЦИ буквам латинского алфавита:**

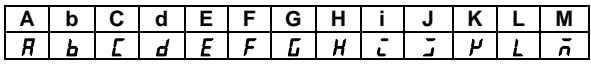

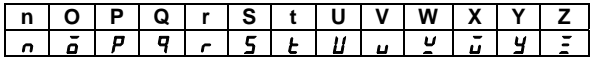

# 1 Назначение

<span id="page-5-0"></span>Приборы предназначены для измерения и автоматического регулирования температуры (при использовании в качестве первичных преобразователей термометров сопротивления или термоэлектрических преобразователей), а также других физических параметров, значение которых первичными преобразователями (датчиками) может быть преобразовано в напряжение постоянного тока или унифицированный электрический сигнал постоянного тока. Информация о любом из измеренных физических параметров может отображаться в цифровом виде на встроенном индикаторе.

Приборы могут быть использованы в системах контроля и регулирования производственными технологическими процессами в различных областях промышленности, в том числе подконтрольных Ростехнадзору, в сельском и коммунальном хозяйстве.

Прибор может выполнять следующие функции:

- измерение температуры или другой физической величины;
- регулирование измеряемой величины по ПИД-закону путем импульсного или аналогового управления или по двухпозиционному закону;
- автонастройка ПИД-регулятора на установленном объекте: ÷.
- ручное управление выходной мощностью ПИД-регулятора; ÷.

определение аварийной ситуации при выходе измеряемого параметра за заданные ÷. границы и при обрыве в контуре регулирования;

- обнаружение ошибок работы и определение причины неисправности;
- работа в сети, организованной по стандарту RS-485, что позволяет задавать необходимые режимы работы прибора и осуществлять контроль;

дистанционное управление запуском и остановкой регулирования.

# 2 Технические характеристики и условия эксплуатации

2.1 Основные технические характеристики приведены в таблицах 2.1-2.7.

## <span id="page-6-0"></span>Таблица 2.1 - Питание прибора

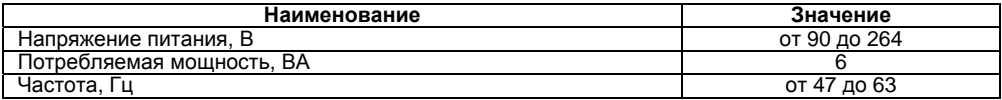

Таблица 2.2 - Характеристики датчиков и входных сигналов

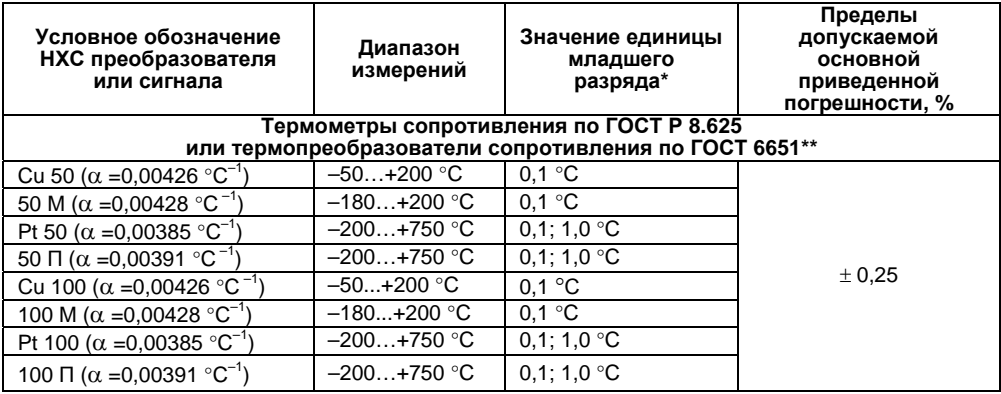

Таблица 2.2 - продолжение

| Условное обозначение<br>НХС преобразователя<br>или сигнала              | Диапазон<br>измерений | Значение единицы<br>младшего разряда* | Пределы допускаемой<br>основной<br>приведенной<br>погрешности, % |
|-------------------------------------------------------------------------|-----------------------|---------------------------------------|------------------------------------------------------------------|
| Термоэлектрические преобразователи по ГОСТ Р 8.585-2001                 |                       |                                       |                                                                  |
| TXK (L)                                                                 | $-200+800$ °C         | 0.1; 1.0 $^{\circ}$ C                 | ± 0,5<br>$(\pm 0.25)$ ***                                        |
| txkk (j)                                                                | $-200+1200$ °C        | 0,1; 1,0 $^{\circ}$ C                 |                                                                  |
| THH (N)                                                                 | $-200+1300$ °C        | 0.1:1.0 °C                            |                                                                  |
| TXA (K)                                                                 | $-200+1300$ °C        | 0.1: 1.0 $^{\circ}$ C                 |                                                                  |
| TNN<br>(S)                                                              | $0+1750$ °C           | 0,1; 1.0 $^{\circ}$ C                 |                                                                  |
| TNN (R)                                                                 | $0+1750$ °C           | 0,1; 1,0 $^{\circ}$ C                 |                                                                  |
| $T\Box P(B)$                                                            | +200+1800 °C          | 0.1: 1.0 $^{\circ}$ C                 |                                                                  |
| TBP (A-1)                                                               | $0+2500$ °C           | 0.1:1.0 °C                            |                                                                  |
| TBP (A-2)                                                               | $0+1800$ °C           | 0.1: 1.0 $^{\circ}$ C                 |                                                                  |
| TBP (A-3)                                                               | $0+1800$ °C           | 0.1:1.0 °C                            |                                                                  |
| TMK (T)                                                                 | $-200+400$ °C         | 0,1; 1,0 $^{\circ}$ C                 |                                                                  |
| Унифицированные сигналы постоянного напряжения и тока по ГОСТ 26.011-80 |                       |                                       |                                                                  |
| Ток 05 мА                                                               | $0100\%$              | 0,1%                                  | ± 0.25                                                           |
| Ток 020 мА                                                              | $0100\%$              | 0.1%                                  |                                                                  |
| Ток 420 мА                                                              | $0100\%$              | 0.1%                                  |                                                                  |
| Напряжение 01 В                                                         | $0100\%$              | 0.1%                                  |                                                                  |
| Сигнал постоянного напряжения                                           |                       |                                       |                                                                  |
| –50…+50 мВ                                                              | $0100\%$              | 0.1%                                  | ± 0.25                                                           |

\*) При температурах выше 1000 °C и в точке минус 200 °C цена единицы младшего разряда равна 1 °C.<br>\*\*) Приборы, работающие с термометрами сопротивления с НСХ по ГОСТ 6651, предназначены для поставки на ЭКСПОРТ.

\*\*\*) Основная приведенная погрешность без КХС.

### **Примечание**

Допускается применение нестандартизованных термометров сопротивления: 53 М ( $\alpha$ =0,00426 °С<sup>-1</sup>) с R<sub>0</sub> = 53 Ом и диапазоном измерений от минус 50 до +200 °С; 46 П ( $\alpha$ =0,00391 °С<sup>-1</sup>) с R<sub>0</sub> = 46 Ом и диапазоном измерений от минус 200 до +650 °С.

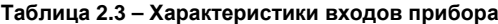

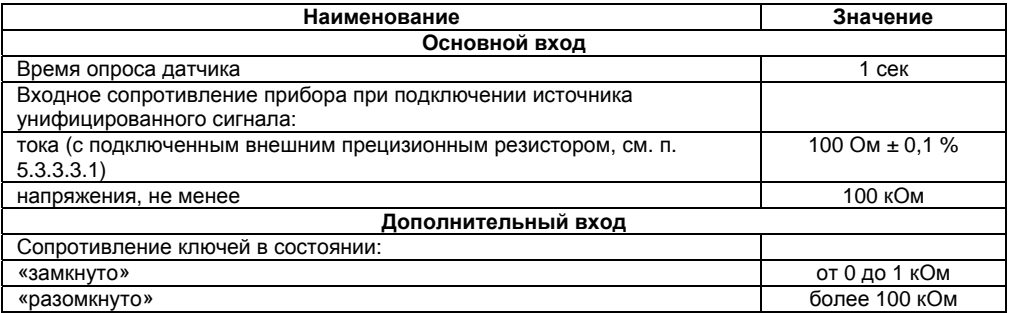

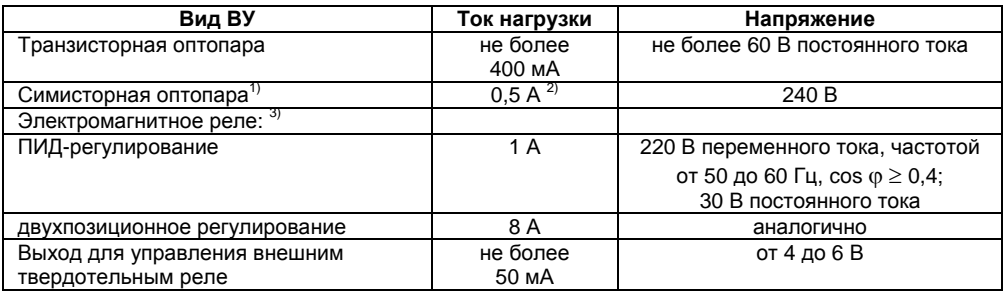

### **Таблица 2.4 – Характеристики ВУ ключевого типа**

<sup>1)</sup> – Характеристики приведены для оптопары, управляющей мощными тиристорами<br><sup>2)</sup> – При веботе синисторией отторами в целесе начал рожило ток натружки на ложе

 $e^{2)}$  – При работе симисторной оптопары в непрерывном режиме ток нагрузки не может

превышать 50 мА<br><sup>3)</sup> – Электрическая прочность реле при максимальной нагрузке 10<sup>6</sup> переключений

# **Таблица 2.5 – Характеристики интерфейса связи**

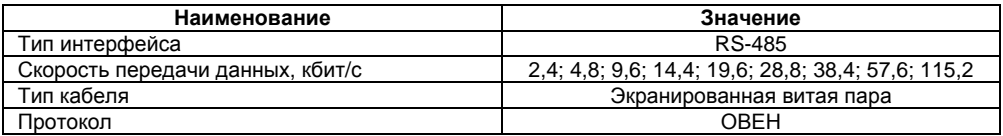

### **Таблица 2.6 – Характеристики ВУ аналогового типа**

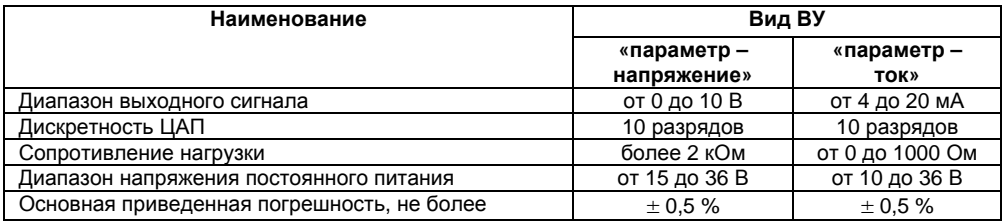

# **Таблица 2.7 – Характеристики корпуса**

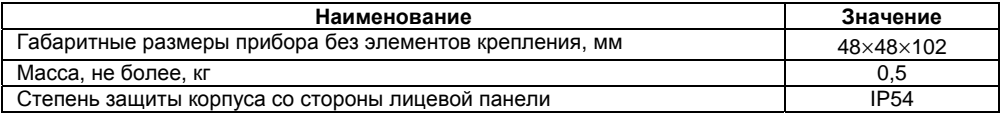

2.2 Прибор предназначен для эксплуатации <sup>в</sup> следующих условиях:

- –температура окружающего воздуха **полетают от 1 до 50 °С**
- –– относительная влажность при 25 °С не более  $85\,\%$
- –
- 2.3 Средний срок службы, не менее

атмосферное давление от 84 до 106,7 кПа<br>Средний срок службы не менее от 8 лет в 8 лет

# **3 Устройство <sup>и</sup> работа прибора**

# <span id="page-11-0"></span>**3.1 Конструкция прибора**

# **3.1.1 Корпус**

Прибор изготавливается <sup>в</sup> пластмассовом полупрозрачном корпусе.

<span id="page-11-1"></span>Корпус имеет отверстия для вентиляции, отверстия для установки винтовых фиксаторов крепления <sup>в</sup> щит. Прибор рассчитан на установку <sup>в</sup> щите толщиной до 10 мм. В комплекте имеется специальный хомут для крепления <sup>в</sup> щите. Габаритные чертежи прибора приведены <sup>в</sup> Приложении А.

В задней части корпуса находятся две клеммных колодки (клеммника):

- нижняя предназначена для подсоединения цепей питания <sup>и</sup> цепей управления исполнительными механизмами;
- верхняя предназначена для подключения входного датчика, ключа к дополнительному входу <sup>и</sup> кабеля связи по интерфейсу RS-485.

# **3.1.2 Индикация <sup>и</sup> управление**

На лицевой панели прибора (рисунок 3.1) расположены элементы управления <sup>и</sup> индикации:

**Верхний ЦИ** красного цвета отображает:

- –текущие значения измеряемых величин,
- –при программировании – название параметра,
- в МЕНЮ надпись «*MENU*».

**Нижний ЦИ** зеленого цвета отображает:

- –значения уставок;
- –при программировании – значение параметра;
- вМЕНЮ – название группы параметров.

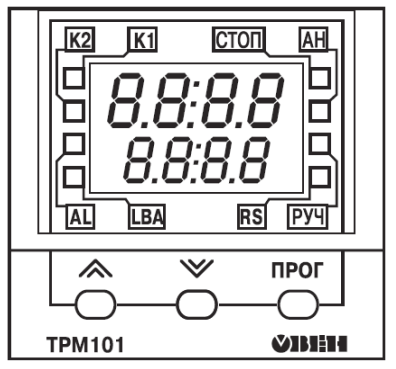

**Рисунок 3.1** 

Свечение **светодиодов** означает:

- **К1** включено ВУ 1;
- **К2** включено ВУ 2;
- –**AL** – мигает при выходе регулируемой величины за заданные пределы;
- –**LBA** – мигает, если обнаружен обрыв <sup>в</sup> цепи регулирования;
- – **СТОП** – постоянное свечение, если регулятор остановлен; мигает, если остановка регулятора произошла из-за аварии LBA или аппаратной ошибки;
- **АН** постоянное свечение при выполнении автонастройки; гаснет при удачном завершении автонастройки; мигает, если автонастройка закончена неудачно;
- –**RS** – засвечивается на 1<sup>с</sup> <sup>в</sup> момент передачи данных компьютеру;
- **РУЧ** светится <sup>в</sup> режиме ручного управления выходным сигналом ПИД-регулятора.

**Кнопки**, находящиеся на лицевой панели прибора, имеют следующее назначение:

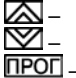

 $\Delta$  – для увеличения значения программируемого параметра;

– для уменьшения значения программируемого параметра;

 – для входа в меню программирования или для перехода к следующему параметру.

При работе <sup>с</sup> прибором для входа <sup>в</sup> специальные режимы работы прибора используются комбинации кнопок:

 $\overline{IPOT}$  +  $\overline{\triangle}$  +  $\overline{\triangledown}$  – для перехода к установке кодов доступа, на ЦИ получаем изображение:

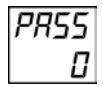

В режиме ПРОГРАММИРОВАНИЕ:

 $\overline{PQCD}$  +  $\overline{QQ}$  – для отображения и редактирования дробной части значения программируемого параметра;

 $\overline{\text{TPOT}}$  +  $\blacktriangledown$  – для возврата в режим отображения и редактирования целой части значения программируемого параметра.

# **3.2 Описание работы прибора**

#### **3.2.1 Структурная схема**

<span id="page-13-0"></span>В процессе работы прибор производит опрос входных датчиков, вычисляя по полученным данным текущие значения измеряемых величин, отображает их на ЦИ <sup>и</sup> выдает соответствующие сигналы на ВУ.

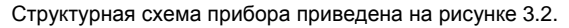

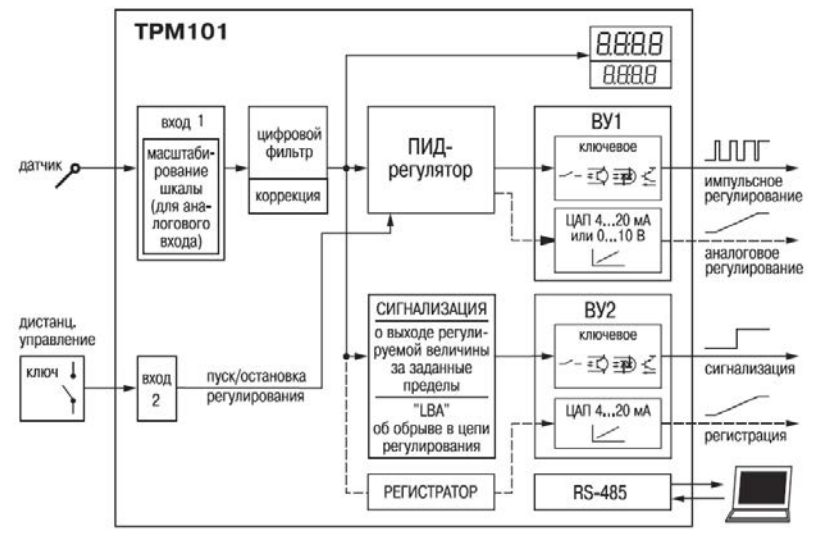

**Рисунок 3.2** 

Прибор включает <sup>в</sup> себя:

- универсальный вход для подключения первичных преобразователей (датчиков);
- дополнительный вход для дистанционного управления процессом регулирования;
- блок обработки данных, предназначенный для цифровой фильтрации, коррекции,  $\equiv$ регистрации и регулирования входной величины и включающий в себя устройства сигнализации;
- два выходных устройства (ВУ), которые в зависимости от исполнения прибора могут быть ключевого или аналогового типа:
- два ЦИ для отображения регулируемой величины и ее уставки.  $\overline{\phantom{0}}$

### 3.2.2 Измерительный вход

Порядок установки параметров измерительного входа описан в п. 6.2.1

К измерительному входу можно подключать любой из вышеперечисленных датчиков (см. таблицу 2), поэтому он называется универсальным. Для измерения температур следует использовать TC и TП. Для измерения других физических параметров могут быть использованы датчики, оснащенные нормирующими преобразователями этих параметров в унифицированные сигналы постоянного тока от 4 до 20 мА, от 0 до 20 мА, от 0 до 5 мА или напряжения от минус 50 до 50 мВ и от 0 до 1 В. Особенности подключения датчиков описаны в п. 5.3.3, схемы подключения приведены в Приложении Б.

### 3.2.3 Дополнительный вход

Порядок установки параметров дополнительного входа описан в п. 6.2.8

К дополнительному входу подсоединяют ключ, позволяющий изменять режимы работы прибора. Ключом осуществляется запуск и остановка процесса регулирования (см. рисунок 2). Запуск регулятора можно программно задавать как на замыкание, так и на размыкание ключа.

Логическое состояние ключа соответствует его электрическому сопротивлению:

«замкнуто» - от 0 до 1 кОм;

«разомкнуто» - более 100 кОм

При несоблюдении этих условий возникает неопределенность состояния дополнительного входа.

### **3.2.4 Цифровой фильтр**

Порядок установки параметров цифрового фильтра описан <sup>в</sup> <sup>п</sup>. 6.2.2

3.2.4.1 Для корректной работы прибор необходимо защищать от различных внешних воздействий <sup>и</sup> электромагнитных помех. Для этой цели рекомендуется использовать помехоподавляющий фильтр <sup>в</sup> цепи питания прибора, <sup>а</sup> <sup>в</sup> цепи управления параллельно выходным коммутирующим контактам установить искрогасящие элементы, например RCцепочку (см. <sup>п</sup>. 5.3.2). Кроме аппаратной защиты существует возможность использовать программный цифровой фильтр низких частот.

Цифровой фильтр подавляет помехи двух видов.

3.2.4.2 Во-первых, фильтр устраняет сильные единичные помехи (рисунок 3.3).

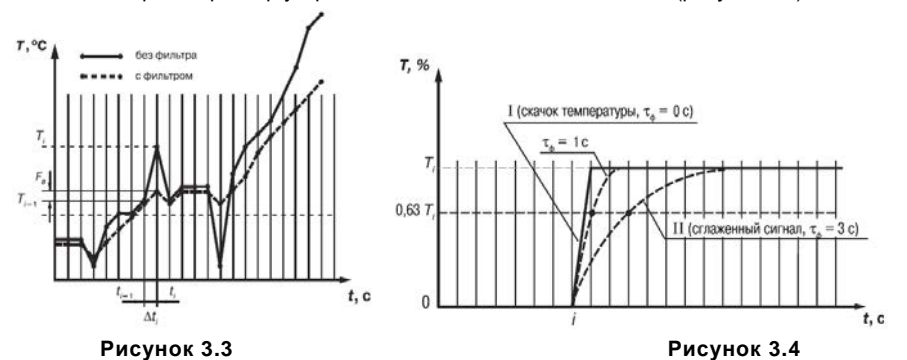

16

Если измеренное значение T<sub>i</sub> отличается от предыдущего T<sub>i-1</sub> на величину, большую, чем значение параметра F<sub>в</sub> (заданная «полоса фильтра»), то прибор присваивает ему значение равное  $(T_{i-1} + F_{\rm B})$  (рисунок 3.3). Таким образом характеристика сглаживается.

Как видно из рисунка 3.3, малая ширина полосы фильтра приводит <sup>к</sup> замедлению реакции прибора на быстрое изменение входной величины. Поэтому при низком уровне помех или при работе <sup>с</sup> быстроменяющимися процессами рекомендуется увеличить значение полосы фильтра или отключить действие этого параметра. При работе <sup>в</sup> условиях сильных помех для устранения их влияния на работу прибора необходимо уменьшить значение <sup>в</sup> параметре «**полоса фильтра**».

3.2.4.3 Во-вторых, фильтр устраняет шумовые составляющие сигнала, осуществляя его экспоненциальное сглаживание. Основой характеристикой экспоненциального фильтра является постоянная времени  $\tau_\Phi-$  интервал, в течение которого сигнал достигает 0,63 от значения каждого измерения T<sub>i</sub> (рисунок 3.4).

3.2.4.4 При больших значениях  $\tau_{\Phi}$  фильтр вносит значительное запаздывание, но шумы заметно подавлены (кривая II на рисунке 3.4). При  $\tau_\Phi$  близких к нулю фильтр довольно точно отслеживает изменения входного сигнала, но уровень шума практически не уменьшается (кривая I на рисунке 3.4). При установке оптимальных значений параметров фильтра (подробнее см. <sup>п</sup>. 2.2) задержка сигнала, вносимая фильтром, не будет оказывать отрицательного влияния на процесс регулирования, при этом сохранится эффективность подавления помех.

#### **3.2.5 Коррекция измерений**

Порядок установки параметров коррекции измерительной характеристики датчика приведен <sup>в</sup> <sup>п</sup>. 6.2.1.4.

3.2.5.1 Для устранения начальной погрешности преобразования входных сигналов <sup>и</sup> погрешностей, вносимых соединительными проводами, измеренное прибором значение может быть откорректировано. В приборе есть два типа коррекции, позволяющие осуществлять сдвиг или наклон характеристики на заданную величину.

3.2.5.2 Для компенсации погрешностей  $AR = (R_0 - R_{0.00}R)$  вносимых сопротивлением подводящих проводов  $R_{TCM}$ , при использовании двухпроводной схемы подключения ТС, к каждому измеренному значению параметра Т<sub>изм</sub> прибавляется заданное пользователем значение  $\delta$  («сдвиг характеристики датчика»). На рисунке 3.5 приведен пример сдвига характеристики для датчика Сu 50 ( $\alpha$ =0,00426 °C<sup>-1</sup>).

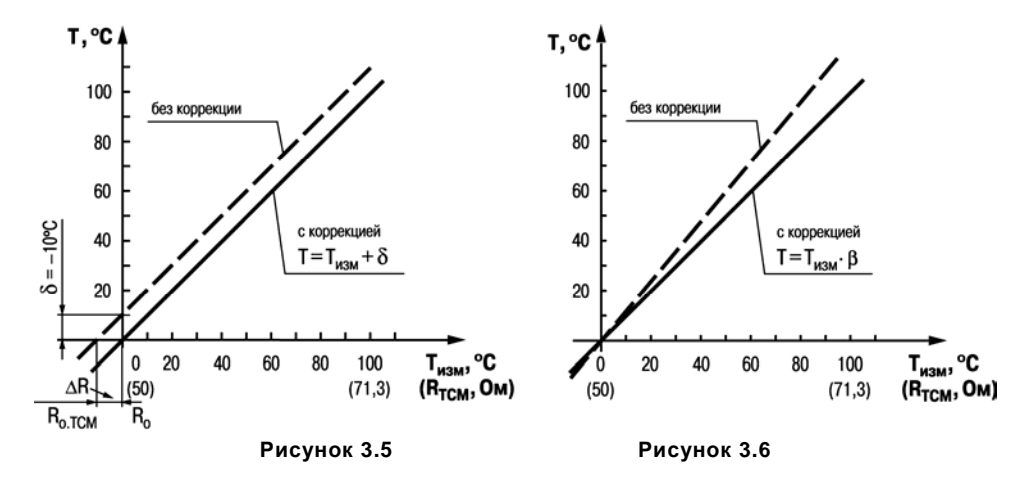

3.2.5.3 Для компенсации погрешностей датчиков при отклонении значения  $\alpha$  от номинального каждое измеренное значение параметра Т<sub>изм</sub> умножается на заданный пользователем поправочный коэффициент  $\beta$  («наклон характеристики датчика»). Коэффициент задается <sup>в</sup> пределах от 0,5 до 2,0. На рисунке 3.6 приведен пример изменения наклона характеристики для датчика Сu 50 ( $\alpha$ =0,00426 °C<sup>-1</sup>).

#### **3.2.6 Двухпозиционный регулятор**

Порядок установки параметров процесса двухпозиционного регулирования приведен в <sup>п</sup>.п. 6.2.4.1 – 6.2.4.4.

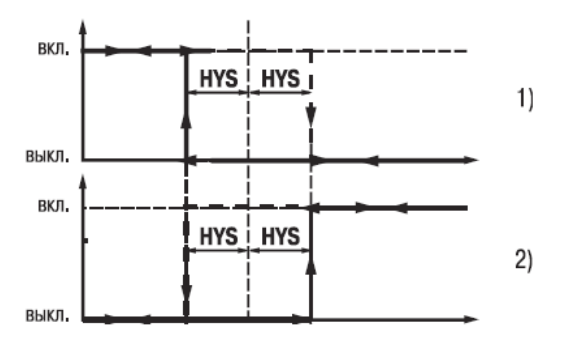

Состояние выхола

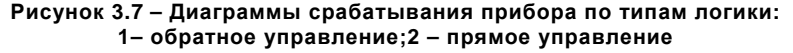

Прибор в режиме двухпозиционного регулирования работает по одному из представленных на рисунке 3.7 типов логики:

- тип логики 1 (обратное управление) применяется для управления работой нагревателя (например, ТЭНа) или сигнализации о том, что значение текущего измерения Т<sub>тек</sub> меньше уставки Т<sub>уст</sub>. При этом ВУ первоначально включается при значениях  $T_{\text{res}} < (T_{\text{vert}} - HYS)$ , выключается при  $T_{\text{res}} > (T_{\text{vert}} + HYS)$  и вновь включается при  $T_{\text{rek}}$  < (T<sub>VCT</sub> – HYS), осуществляя тем самым двухпозиционное регулирование по уставке Т<sub>уст</sub> с гистерезисом **±HYS**.
- тип логики 2 (прямое управление) применяется для управления работой охладителя (например, вентилятора) или сигнализации о превышении значения уставки. При этом ВУ первоначально включается при значениях  $T_{\text{res}}$  >  $(T_{\text{ver}} + \text{HYS})$ , выключается при  $T_{\text{Text}} < (T_{\text{VCT}} - HYS)$ .

Задание уставки  $(T_{\text{vert}})$  и гистерезиса (HYS) производится назначением параметров регулирования прибора.

#### 3.2.7 ПИД-регулятор

Порядок установки параметров процесса ПИД-регулирования приведен в п.п. 6.2.4.1 -6.2.4.3. 6.2.4.5

### 3.2.7.1 Общие принципы ПИД-регулирования

На выходе регулятора вырабатывается управляющий (выходной) сигнал Yi действие которого направлено на уменьшение отклонения Е.:

$$
Y_i = \frac{1}{X_p} (E_i + \tau_A \frac{\Delta E_i}{\Delta t_{\text{wsm}}} + \frac{1}{\tau_w} \sum_{i=1}^n E_i \Delta t_{\text{wsm}}) \cdot 100\% \tag{3.1}
$$

Где Х - полоса пропорциональности:

> $E_i$ - разность между заданными  $T_{\text{vcr}}$  и текущими  $T_i$  значением измеряемой

составляющей выходного сигнала;  $\sum_{i=1}^{n} E_{i} \Delta t_{\text{MSM}}$ , которая позволяет добиться  $3)$ накопленной ошибки регулирования

называется пропорциональной составляющей выходного сигнала: скорости изменения параметра  $\frac{\Delta E_i}{\Delta E}$ , которая позволяет улучшить качество  $2)$ переходного процесса; выражение  $\tau_A \frac{1}{X_0} \frac{\Delta E_i}{\Delta t_{\text{trans}}}$  называется дифференциальной

Из формулы (3.1) видно, что при ПИД-регулировании сигнал управления зависит от: разницы между текущим параметром Т<sub>і</sub> и заданным значением Т<sub>уст</sub> измеряемой  $1)$ величины Е<sub>і,</sub> которая реагирует на мгновенную ошибку регулирования; отношение  $\frac{\mathsf{E}_{\mathsf{i}}}{\mathsf{X}}$ 

 $\sum_{i=1}^{n} E_i \Delta t_{\text{MSM}}$  – накопленная сумма рассогласований.

«интегральная постоянная ПИД-регулятора» —  $\zeta$ );

- постоянная времени интегрирования (програмируемый параметр  $\tau_{\mu}$ 

- время между двумя соседними измерениями  $\Gamma_i$ и  $\Gamma_{i-1}$ .  $\Delta t_{\text{M}^{\text{3M}}}$ 

 $\Delta E$ - разность между двумя соседними измерениями Е; и Е;-1;

«дифференциальная постоянная ПИД-регулятора» - d):

величины, или рассогласование: - постоянная времени дифференцирования (программируемый параметр  $\tau_{\pi}$ 

максимально быстрого достижения температуры уставки; выражение  $\frac{1}{X_p} \frac{1}{\tau_i} \sum_{i=1}^{n} E_i \Delta t_{\text{MSM}}$ 

называется интегральной составляющей выходного сигнала.

Для эффективной работы ПИД-регулятора необходимо установить правильные для конкретного объекта регулирования значения коэффициентов  $X_0$ ,  $\tau_n$  и  $\tau_w$ , которые пользователь может определить либо в режимах АВТОНАСТРОЙКА (см. п. 7.1), или РУЧНАЯ НАСТРОЙКА (п. 7.2).

### 3.2.7.2 Прямое и обратное управление.

При регулировании выбирают один из методов управления системой: прямое или обратное.

При прямом управлении значение выходного сигнала регулятора увеличивается с увеличением измеряемой величины (рисунок 3.8). При обратном управлении значение выходного сигнала регулятора уменьшается с увеличением измеряемой величины. Например, в системе нагревания по мере роста температуры значение выходного сигнала уменьшается. Этот процесс имеет обратное управление, системы охлаждения - прямое управление.

#### 3.2.7.3 Зона нечувствительности

Для исключения излишних срабатываний регулятора при небольшом значении рассогласования Е;, для вычисления Y; по формуле (3.1) используется уточненное значение Е<sub>0</sub>. вычисленное в соответствии с условиями:

**ecnu**  $|E_i| < X_d$ , <br>**b**  $E_p = 0$ ;<br>**ecnu**  $E_i > X_d$ , <br>**b**  $E_p = E_i - X_d$ ; если  $E_i < -X_d$ , то  $E_p = E_i + X_d$ 

где  $X_d$  – зона нечувствительности (см. рисунок 3.8).

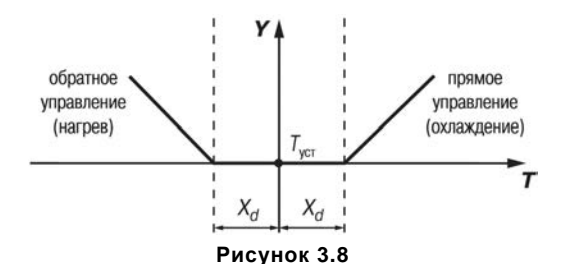

Тогда прибор будет выдавать управляющий сигнал только после того, как регулируемая величина выйдет из этой зоны. Зона нечувствительности не должна превышать необходимую точность регулирования.

#### 3.2.7.4 Скорость изменения уставки

Если значение уставки необходимо изменить в процессе работы, то переход с одного значения на другое можно сгладить, задав «скорость изменения уставки».

Необходимая скорость оперативно задается как значение параметра  $\overline{u}$  5P. При  $\overline{u}$  5P, отличном от нуля, уставка меняется не скачком, а по линейному закону с заданной скоростью.

В качестве начальной уставки принимается текущее значение регулируемого параметра на момент включения регулятора, тогда каждую минуту уставка регулятора изменяется на величину, заданную в этом параметре.

При использовании ограничения скорости изменения уставки возрастает время выхода на рабочий режим. Поэтому, если задержка приводит к неудовлетворительным результатам, нужно увеличить значение этого параметра или отключить его действие.

### **3.2.7.5 Ограничение выходного сигнала**

В приборе можно установить следующие виды ограничения выходного сигнала: максимальный  $Y_{\text{oro max}}$  и минимальный  $Y_{\text{oro min}}$  (рисунок 3.9).

скорости изменения  $V_{\text{OFP}} = \frac{Y_{\text{OFP.MAX}} - Y_{\text{OFP.MIN}}}{T}$  $\sim$   $\sim$   $\sim$   $\sim$  (рисунок 3.10), используемые для ограничения управляющего воздействия на объект.

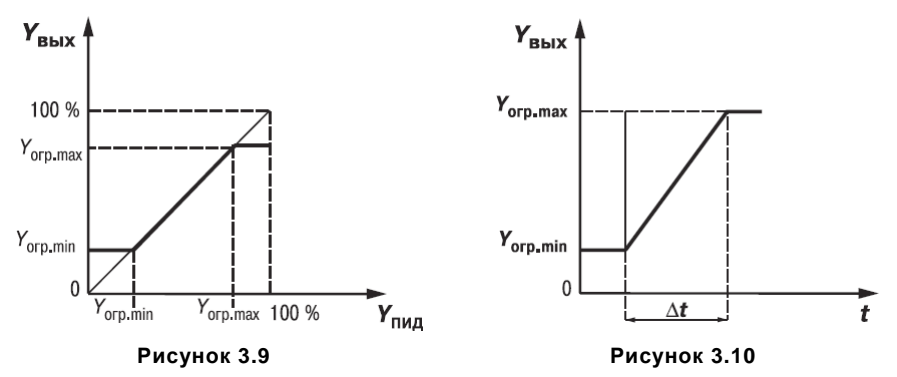

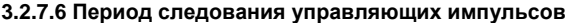

При использовании ПИД-регулятора <sup>с</sup> ВУ ключевого типа необходимо установить период управляющих импульсов.

Более высокая частота обеспечивает быстроту реакции регулятора на внешние возмущения. В идеале частота импульсов управления должна совпадать <sup>с</sup> частотой опроса датчика. При использовании электронных ключей (тиристоров, симисторов) рекомендуется устанавливать значение Тсл равным от 1 до 2 с.

Увеличение периода следования управляющих импульсов позволяет при использовании электромагнитных реле или пускателя продлить срок службы силовых контактов, но может ухудшить качество регулирования.

Автонастройка позволяет определять значение  $T_{cn}$ , которое не будет оказывать отрицательного влияния на работу системы.

#### **3.2.8 Устройства аварийной сигнализации**

Порядок установки параметров устройств аварийной сигнализации описан <sup>в</sup> <sup>п</sup>. 6.2.7.

#### **3.2.8.1 Общие сведения**

Для более эффективного контроля за процессами регулирования <sup>в</sup> приборе имеется логическое устройство, работающее по принципу компаратора, <sup>а</sup> также устройство определения обрыва контура «LВА».

Оба устройства управляют различными сигнализирующими устройствами, например: сиренами, лампами, блокировочными выключателями, блоками принудительного (аварийного) охлаждения или нагревания и т.п.

Сигналы аварийной сигнализации коммутируются через схему «ИЛИ» <sup>и</sup> могут управлять только ВУ ключевого типа.

О срабатывании логического устройства свидетельствует засветка соответствующего светодиода на лицевой панели (**АL** или **LВА**).

#### **3.2.8.2 Компаратор**

В зависимости от системы регулирования пользователь может задать параметры срабатывания компаратора, сигнализирующего <sup>о</sup> выходе регулируемой величины за допустимые пределы. В приборе заложено 11 типов логики срабатывания компаратора (рисунок 3.11). Кроме того, пользователь задает порог срабатывания компаратора Х <sup>и</sup> гистерезис  $\Delta$  для устранения ненужных срабатываний из-за колебаний контролируемой величины вокруг порогового значения.

Компаратор сигнализирует об аварийной ситуации, при этом регулятор продолжает работать.

Функция блокировки первого срабатывания позволяет исключить включение сигнализации при подаче питания.

Использование этой функции имеет смысл, например, при установке <sup>в</sup> системе нагревания, поскольку, как правило, значение измеряемой величины <sup>в</sup> этой системе изначально находится ниже уставки.

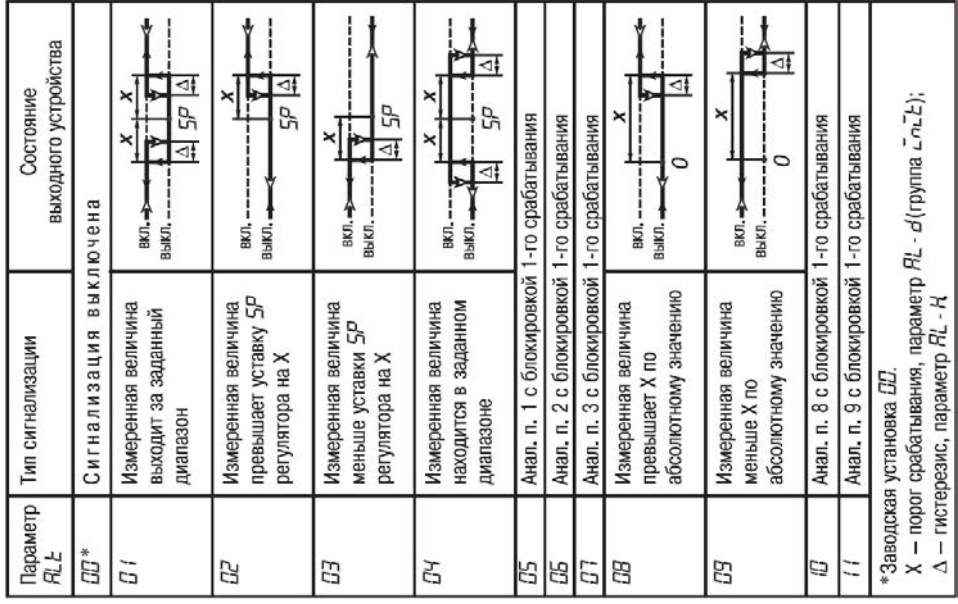

**Рисунок 3.11** 

Рассмотрим пример сигнализации <sup>с</sup> типом логики 5 <sup>в</sup> системе нагревания. На рисунке 3.12 показаны диаграммы работы компаратора без блокировки первого срабатывания, тип логики 1 (рисунок 3.12, б), <sup>и</sup> <sup>с</sup> блокировкой – тип логики 5 (рисунок 3.12, в).

При использовании типа логики 1 <sup>в</sup> момент включения прибора, когда регулируемая величина ниже порога Т<sub>уст</sub>–Х, происходит нежелательное срабатывание компаратора (зона I на рисунке 3.12, б), когда реально аварийной ситуации нет. При использовании типа логики 5 нежелательного срабатывания не происходит.

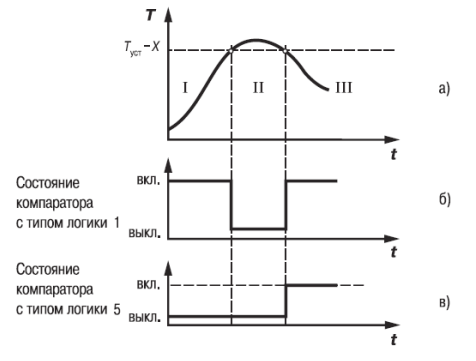

**Рисунок 3.12** 

После включения прибора выход компаратора будет находиться <sup>в</sup> состоянии «выкл» до первого превышения порога Т<sub>уст</sub>–Х<sub>,</sub> и только когда регулируемая величина снова выйдет на порог  $T_{\text{ver}}-X$  (этап III), выход компаратора впервые перейдет в состояние «включено» сигнализация сработает. Далее компаратор будет работать также, как <sup>с</sup> типом логики 1.

#### **3.2.8.3 Сигнализация об обрыве <sup>в</sup> контуре регулирования**

3.2.8.3.1 Действие сигнализации основано на том, что если значение регулируемого параметра не меняется в течение определенного времени при подаче максимального (минимального) управляющего воздействия, то <sup>в</sup> контуре регулирования произошел обрыв, <sup>и</sup> тогда на соответствующий выход выдается сигнал. Работа сигнализации об обрыве контура определяется двумя параметрами: «время диагностики обрыва контура» <sup>и</sup> «ширина зоны диагностики обрыва контура».

3.2.8.3.2 Устройство выдает сигнал тревоги, если по истечении времени диагностики обрыва контура измеренное значение не изменилось:

- для процесса нагрева при максимальном выходном сигнале не увеличилось, при минимальном – не уменьшилось;
- для процесса охлаждения при максимальном выходном сигнале не уменьшилось, при минимальном – не увеличилось.

При этом регулятор отключается.

3.2.8.3.3 Приведем пример срабатывания устройства диагностики обрыва контура (рисунок 3.13).

В точке А нагреватель вышел из строя, <sup>и</sup> температура начинает уменьшаться (рисунок 3.13, а). Регулятор увеличивает выходной сигнал (рисунок 3.13, б), контролируя отклик системы. Поскольку температура продолжает уменьшаться, рассогласование растет, <sup>и</sup> значение Y достигает 100 %. В момент достижения Y = 100 % (точка В) прибор начинает отсчет «времени диагностики обрыва контура»  $\Delta t$ .

Если по истечении этого времени температура продолжает уменьшаться, сигнализация срабатывает (кривая I на рисунке 3.13, а). Если температура стала расти, но за время  $\Delta t$ изменение температуры не превысило «ширину зоны диагностики обрыва контура» (кривая II на рисунке 3.13, а), сигнализация также срабатывает (рисунок 3.13, в).

Об аварийной ситуации сигнализирует свечение светодиода **LBA**.

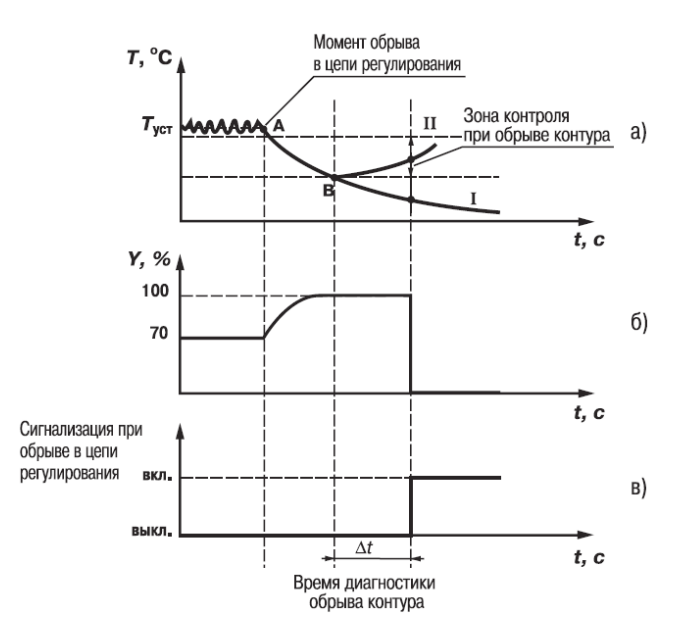

**Рисунок 3.13** 

#### **3.2.9 Выходные устройства прибора**

Порядок установки параметров ВУ прибора описан <sup>в</sup> <sup>п</sup>. 6.2.3.

Встроенные выходные устройства (ВУ) предназначены для передачи управляющего сигнала на исполнительные механизмы, либо для передачи данных на регистрирующее устройство.

3.2.9.1 Ключевое ВУ – электромагнитное реле, транзисторная оптопара, оптосимистор, выход для управления твердотельным реле – используются либо для управления исполнительным механизмом при регулировании, либо для управления сигнализирующим устройством.

В режиме ПИД-регулирования осуществляется импульсное управление по принципу ШИМ с периодом следования импульсов Т $_{\text{cn}}$  и длительностью каждого импульса D $_{\text{i}}$  = Y $_{\text{i}}$   $\times$  T $_{\text{cn}}$ 

ВУ ключевого типа используется для управления (включения/выключения) нагрузкой либо непосредственно, либо через более мощные управляющие элементы, такие как пускатели, твердотельные реле, тиристоры или симисторы.

3.2.9.2 ВУ аналогового типа используется либо для осуществления аналогового управления при ПИД-регулировании, либо для выдачи сигналов на устройство, регистрирующее контролируемую величину в течение процесса регулирования.

3.2.9.2.1 ВУ аналогового типа <sup>в</sup> приборе – это цифроаналоговый преобразователь, который формирует токовую петлю 4 - 20 мА или напряжение 0 - 10 В <sup>и</sup>, как правило, используется для управления электронными регуляторами мощности.

При аналоговом управлении выходной сигнал (ток/напряжение) ЦАП пропорционален значению выходного сигнала регулятора.

3.2.9.2.2 При работе <sup>в</sup> режиме регистратора прибор сравнивает величину на входе <sup>с</sup> заданными значениями <sup>и</sup> выдает на соответствующее ВУ аналоговый сигнал <sup>в</sup> виде тока от 4 до 20 мА либо напряжения от 0 до 10 В, который можно подавать на самописец или другое регистрирующее устройство (подробнее см. <sup>п</sup>. 6.2.3.2).

К регистрирующим устройствам относятся: самописцы, блоки сбора данных на основе персональных или промышленных компьютеров, другие контроллеры с возможностью записи или дальнейшей передачи информации.

3.2.9.3 Особенности подключения <sup>и</sup> использования ВУ приведены <sup>в</sup> <sup>п</sup>. 5.3.2.

#### **3.2.10 Интерфейс связи RS-485**

Интерфейс связи предназначен для включения прибора <sup>в</sup> сеть, организованную по стандарту RS-485. Использование прибора <sup>в</sup> сети RS-485 позволяет осуществлять следующие функции:

- сбор данных об измеряемых величинах <sup>и</sup> протекании процессов регулирования <sup>в</sup> системе SCADA.
- установка параметров прибора <sup>с</sup> помощью программы-конфигуратора.
- дистанционное управление процессом регулирования <sup>и</sup> автонастройки <sup>с</sup> помощью программы-конфигуратора, работающей <sup>в</sup> среде Windows.

RS-485 является широко распространенным <sup>в</sup> промышленности стандартом интерфейса, обеспечивает создание сетей <sup>с</sup> количеством узлов (точек) до 256 <sup>и</sup> передачу данных на расстояние до 1200 м. При использовании повторителей количество подключенных узлов <sup>и</sup> расстояние передачи может быть увеличено. Для соединения приборов применяется экранированная витая пара проводов, <sup>к</sup> которым предъявляются следующие требования: сечение не менее 0,2 мм<sup>2</sup> и погонная емкость не более 60 пФ/м.

Все приборы <sup>в</sup> сети соединяются <sup>в</sup> последовательную шину (рисунок 3.14). Для качественной работы приемопередатчиков <sup>и</sup> предотвращения влияния помех линия связи должна иметь на концах согласующий резистор сопротивлением  $R_{corr} = 120$  Ом, подключаемый непосредственно <sup>к</sup> клеммам прибора (см. рисунок 3.14).

Подключение прибора <sup>к</sup> персональному компьютеру осуществляется через адаптер интерфейса RS-485 $\leftrightarrow$ RS-232, в качестве которого может быть использован адаптер ОВЕН АС3; АС3-М или АС4.

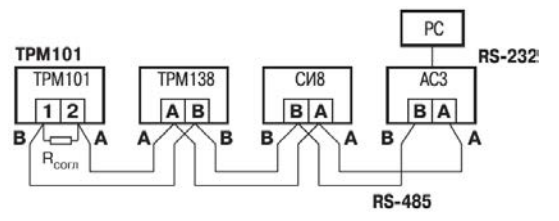

**Рисунок 3.14** 

#### **Примечания**

1) Адаптеры ОВЕН АС3; АС3-М <sup>и</sup> АС4 имеют согласующий резистор сопротивлением  $R_{\text{corr}} = 120$  Ом внутри.

2 C описанием протокола обмена, списком параметров, программой пользователь может ознакомиться на сайте www.owen.ru. Обмен может осуществляться <sup>с</sup> одной из скоростей стандартного ряда: 2400, 4800, 9600, 14400, 19200, 28800, 38400, 57600, 115200 бит/с.

# **4 Меры безопасности**

<span id="page-34-0"></span>4.1 По способу защиты от поражения электрическим током прибор соответствует классу II по ГОСТ 12.2.007.0-75.

4.2 При эксплуатации, техническом обслуживании <sup>и</sup> поверке необходимо соблюдать требования ГОСТ 12.3.019-80, «Правил эксплуатации электроустановок потребителей» <sup>и</sup> «Правил охраны труда при эксплуатации электроустановок потребителей».

4.3 Не допускается попадание влаги на контакты выходного разъема и внутренние электроэлементы прибора.

4.4 Запрещается использование прибора <sup>в</sup> агрессивных средах <sup>с</sup> содержанием <sup>в</sup> атмосфере кислот, щелочей, масел <sup>и</sup> <sup>т</sup>.п.

4.5 Запрещается проводить любые подключения <sup>к</sup> прибору <sup>и</sup> работы по его техническому обслуживанию при включенном питании, т.<sup>к</sup> на открытых контактах клеммника прибора присутствует высокое напряжение.

4.6 При проведении текущего ремонта необходимо соблюдать указания мер безопасности настоящего РЭ.

4.7 Ремонт прибора производится на предприятии-изготовителе <sup>в</sup> заводских условиях <sup>с</sup> применением специальной стендовой аппаратуры.

# **5 Подготовка прибора <sup>к</sup> работе**

# **5.1 Монтаж прибора на объекте**

<span id="page-35-1"></span><span id="page-35-0"></span>5.1.1 Проверить состояние корпуса: корпус не должен иметь механических повреждений, лицевая панель – царапин, трещин, грязных пятен.

Пластина, закрепляющая кнопки управления, должна плотно прилегать <sup>к</sup> лицевой панели прибора, вентиляционные щели должны быть чистыми, без посторонних предметов <sup>в</sup> них. Проверить чистоту <sup>и</sup> целостность клемм выходного разъема.

5.1.2 Подготовить на щите управления <sup>с</sup> толщиной панели от 1 до 10 мм место для установки прибора <sup>в</sup> соответствии <sup>с</sup> чертежами, приведенными <sup>в</sup> Приложении А. Конструкция щита должна обеспечивать защиту от попадания внутрь прибора влаги, грязи <sup>и</sup> посторонних предметов через вентиляционные щели корпуса.

В одном щите может быть установлено несколько приборов. При этом необходимо выдерживать минимальное расстояние между каждым прибором (см. Приложение А).

5.1.3 Вставить прибор <sup>в</sup> подготовленное место, между прибором <sup>и</sup> лицевой панелью щита установить резиновое уплотнение, имеющееся в комплекте поставки.

5.1.4 Закрепить прибор на щите зажимом <sup>с</sup> помощью крепежного хомута (рисунок А.1). Для этого нужно продвинуть крепежный хомут вдоль корпуса прибора по направлению от клемм <sup>к</sup> щиту и установить его <sup>в</sup> таком положении, чтобы лицевая панель прибора была плотно прижата <sup>к</sup> щиту.

# **5.2 Монтаж внешних связей**

# **5.2.1 Общие указания**

<span id="page-35-2"></span>5.2.1.1 Подготовить кабели для соединения прибора <sup>с</sup> датчиками, исполнительными механизмами <sup>и</sup> внешними устройствами, <sup>а</sup> также <sup>с</sup> источником питания. Для обеспечения надежности электрических соединений рекомендуется использовать кабели <sup>с</sup> медными многопроволочными жилами, концы которых перед подключением следует тщательно зачистить и залудить. Зачистку жил кабеля необходимо выполнять <sup>с</sup> таким расчетом, чтобы их
оголенные концы после подключения <sup>к</sup> прибору не выступали за пределы клеммника. Сечение жил кабеля не должно превышать1 мм<sup>2</sup>.

#### **5.2.2 Указания по монтажу для уменьшения электромагнитных помех**

5.2.2.1 При прокладке сигнальных линий, <sup>в</sup> том числе линий «прибор – датчик», следует выделить их <sup>в</sup> самостоятельную трассу (или несколько трасс). Трассы располагают отдельно от силовых кабелей, <sup>а</sup> также от кабелей, создающих высокочастотные <sup>и</sup> импульсные помехи.

**Внимание!** Трассы следует планировать таким образом, чтобы длина сигнальных линий была минимальной.

5.2.2.2 Обеспечить надежное экранирование сигнальных линий. В качестве экранов могут быть использованы как специальные кабели <sup>с</sup> экранирующими оплетками, так <sup>и</sup> заземленные стальные трубы подходящего диаметра. Экраны кабелей следует подключить <sup>к</sup> заземленному контакту в щите управления.

Рабочий спай ТП должен быть электрически изолирован от внешнего оборудования!

5.2.2.3 Прибор следует устанавливать <sup>в</sup> металлическом шкафу, внутри которого не должно быть силового оборудования. Корпус шкафа должен быть заземлен.

#### **5.2.3 Указания по монтажу для уменьшения помех, возникающих <sup>в</sup> питающей сети**

5.2.3.1 Подключение прибора следует производить <sup>к</sup> сетевому фидеру 220 В 50 Гц, не связанному непосредственно <sup>с</sup> питанием мощного силового оборудования. Во внешней цепи рекомендуется установить выключатель питания, обеспечивающий отключение прибора от сети <sup>и</sup> плавкие предохранители на ток 0,5 А.

5.2.3.2 При монтаже системы, <sup>в</sup> которой работает прибор, следует учитывать правила эффективного заземления: все заземляющие линии прокладывать по схеме «звезда», при этом необходимо обеспечить хороший контакт <sup>с</sup> заземляемым элементом; заземляющие цепи должны быть выполнены как можно более толстыми проводами.

5.2.3.3 Рекомендуется устанавливать фильтры сетевых помех <sup>в</sup> линиях питания прибора.

5.2.3.4 Рекомендуется устанавливать искрогасящие фильтры <sup>в</sup> линиях коммутации силового оборудования.

# **5.3 Подключение прибора**

### **5.3.1 Общие указания**

5.3.1.1 Подключение прибора <sup>к</sup> сети питания <sup>и</sup> исполнительным устройствам управления следует производить по схемам, приведенным <sup>в</sup> Приложении Б, соблюдая изложенную ниже последовательность действий:

- подключить прибор <sup>к</sup> исполнительным механизмам <sup>и</sup> внешним устройствам, <sup>а</sup> также <sup>к</sup> источнику питания;
- –подключить линии связи «прибор – датчики» <sup>к</sup> первичным преобразователям;
- подключить линии связи «прибор датчики» <sup>к</sup> входам прибора.

5.3.1.2 Схемы подключения датчиков <sup>и</sup> исполнительных устройств <sup>к</sup> приборам различных исполнений приведены <sup>в</sup> Приложении Б. Характеристики линии соединения прибора <sup>с</sup> датчиком приведены <sup>в</sup> таблице 5.1.

### **Внимание!**

1) Клеммные соединители прибора, предназначенные для подключения <sup>к</sup> сети питания <sup>и</sup> внешнего силового оборудования, рассчитаны на максимальное напряжение 264 В. Во избежание электрического пробоя или перекрытия изоляции работа прибора при напряжении выше 264 В запрещена. Например, при работе <sup>в</sup> составе трехфазной сети 380/220 В недопустимо подключение <sup>к</sup> соответствующим контактам из группы от 1 до 8 разных фаз напряжения питания.

2) Для защиты входных цепей прибора от возможного пробоя зарядами статического электричества накопленного на линиях связи «прибор – датчики» перед подключением <sup>к</sup> клеммнику прибора их жилы следует на 2 <sup>с</sup> соединить <sup>с</sup> винтом заземления щита.

### **Таблица 5.1**

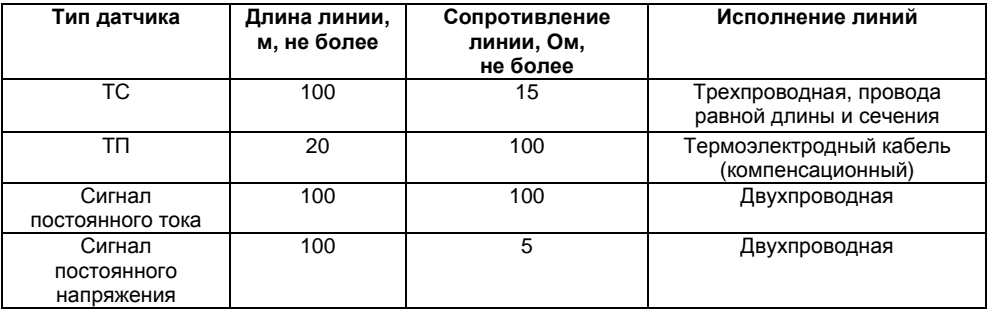

#### **5.3.2 Подключение внешних устройств управления**

Цепи Выходных элементов, как ключевых, так <sup>и</sup> аналоговых, имеют гальваническую изоляцию от схемы прибора. Исключение составляет выход «Т» для управления внешним твердотельным реле. В этом случае гальваническую изоляцию обеспечивает само твердотельное реле.

### **5.3.2.1 Подключение нагрузки <sup>к</sup> ВУ вида «транзисторная оптопара» («К»)**

Транзисторная оптопара применяется, как правило, для управления низковольтным электромагнитным или твердотельным реле (до 60 В постоянного тока). На рисунке 5.1 приведена схема включения для ВУ1. Во избежание выхода из строя транзистора из-за большого тока самоиндукции параллельно обмотке реле Р1 необходимо устанавливать диод VD1, рассчитанный на ток 1А <sup>и</sup> напряжением 100 В.

#### **5.3.2.2 Подключение нагрузки <sup>к</sup> ВУ вида «симисторная оптопара» («С»)**

Оптосимистор включается <sup>в</sup> цепь управления мощного симистора через ограничивающий резистор R1 (для ВУ1 см. рисунок 5.2). Значение сопротивления резистора определяет величина тока управления симистора.

Оптосимистор может также управлять парой встречно-параллельно включенных тиристоров VS1 и VS2 (для ВУ1 см. рисунок 5.3). Для предотвращения пробоя тиристоров из-за высоковольтных скачков напряжения в сети к их выводам рекомендуется подключать фильтрующую RC-цепочку (R2C1).<br> $+U_{-}$ 

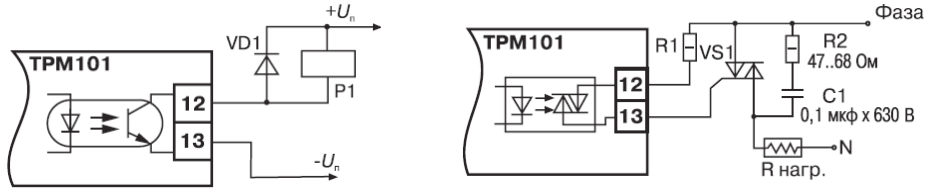

**Рисунок 5.1 Рисунок 5.2** 

#### **5.3.2.3 Подключение нагрузки <sup>к</sup> ВУ вида ЦАП «параметр-ток 4 …20 мА» («И»)**

Для работы ЦАП «параметр-ток 4 …20 мА» используется внешний источник питания постоянного тока (для ВУ1 см. рисунок 5.4), номинальное значение напряжения которого U<sup>п</sup> рассчитывается следующим образом:

$$
U_{n.\text{min}} < U_n < U_{n.\text{max}} \,,\tag{5.1}
$$

$$
U_{n,min} = 10B + 0,02A \cdot R_{H}, \qquad (5.2)
$$

$$
U_{n\text{ max}} = U_{n\text{ min}} + 2,5B ,\qquad (5.3)
$$

где U<sub>n</sub> – номинальное напряжение источника питания, В: Uп.min – минимально допустимое напряжение источника питания, В; Uп.max – максимально допустимое напряжение источника питания, В; R<sup>Н</sup> – сопротивление нагрузки ЦАП, Ом

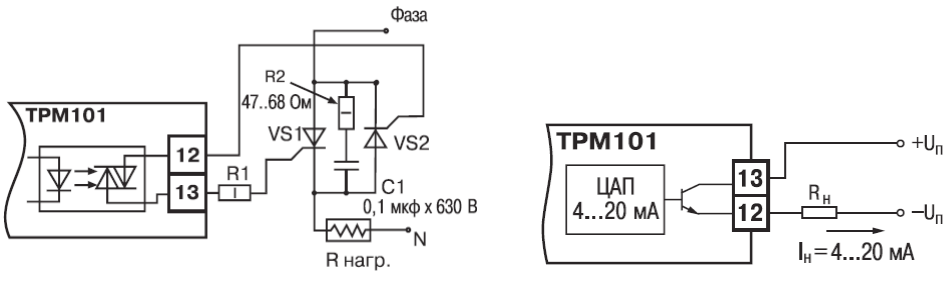

**Рисунок 5.3 Рисунок 5.4** 

**Внимание!** Внешний источник питания <sup>и</sup> прибор рекомендуется подключать <sup>к</sup> одной питающей сети.

Если по какой-либо причине напряжение источника питания ЦАП, находящегося <sup>в</sup> распоряжении пользователя, превышает расчетное значение Uп.max, то последовательно <sup>с</sup> нагрузкой необходимо включить ограничительный резистор (см. рисунок 5.5), сопротивление которого R<sub>om</sub> рассчитывается по формулам:

$$
R_{\text{orp.min}} < R_{\text{orp}} < R_{\text{orp.max}} \,,\tag{5.4}
$$

$$
R_{\text{orp.min}} = \frac{U_{n} - U_{n \text{ max}}}{I_{\text{tan.max}}} ,
$$
\n
$$
R_{\text{orp.max}} = \frac{U_{n} - U_{n \text{ min}}}{I_{\text{tan.max}}} ,
$$
\n(5.5)\n
$$
(5.6)
$$

где  $R_{\text{or}}$ <sub>ном</sub> – номинальное значение ограничительного резистора, кОм;

 $R_{\text{on,min}}$  – минимально допустимое значение ограничительного резистора, кОм;

 $R_{\text{om,max}}$  – максимально допустимое значение ограничительного резистора, кОм;

IЦАП.max – максимальный выходной ток ЦАП, мА.

**Внимание!** Напряжение источника питания ЦАП не должно превышать 36 В.

#### **5.3.2.4 Подключение нагрузки <sup>к</sup> ВУ вида ЦАП «параметр напряжение 0 … 10 В» («У»)**

Для работы ЦАП «параметр напряжение 0… 10 В» используется внешний источник питания постоянного тока (для ВУ1 см. рисунок 5.6), номинальное значение напряжения которого  $U_{\text{n}}$  находится в диапазоне от 15 до 32 В.

Сопротивление нагрузки R<sub>H</sub>, подключаемой к ЦАП, должно быть не менее 2 кОм. **Внимание!** Напряжение источника питания ЦАП не должно превышать 36 В.

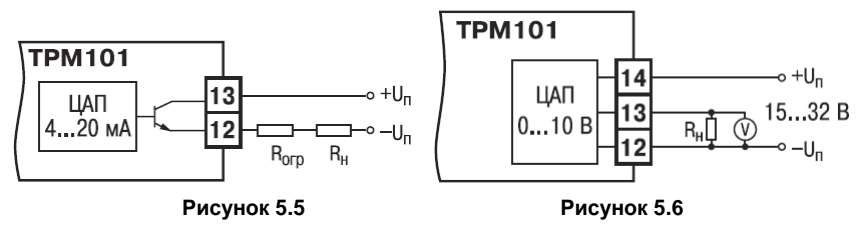

### **5.3.2.5 Подключение <sup>к</sup> ВУ для управления твердотельным реле «Т»**

Выход «Т» имеет два состояния <sup>с</sup> низким <sup>и</sup> высоким уровнем напряжения. В приборе используются выходы, выполненные на основе транзисторного ключа n-p-n–типа (для ВУ1 см. рисунок 5.7), <sup>в</sup> которых низкий логический уровень соответствует напряжениям от 0 до 1 В <sup>и</sup> высокий уровень – напряжениям от 4 до 6 В.

Данные выходы используются для подключения твердотельных реле, рассчитанных на управление постоянным напряжением от 4 до 6 В <sup>с</sup> током управления не более 100 мА. Внутри выходного элемента устанавливается ограничительный резистор R<sub>orp</sub> номиналом 100 Ом.

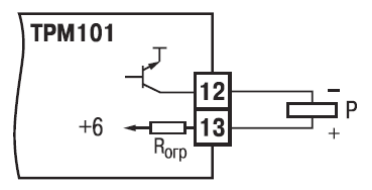

**Рисунок 5.7** 

### **5.3.3 Подключение датчиков**

#### **5.3.3.1 Подключение термометров сопротивления**

В приборах используется трехпроводная схема подключения ТС. К одному из выводов ТС подсоединяются два провода, <sup>а</sup> третий подключается <sup>к</sup> другому выводу (см. рисунок Б.1). Такая схема при соблюдении условий равенства сопротивлений всех трех проводов позволяет скомпенсировать их влияние на измерение температуры.

ТС могут подключаться <sup>к</sup> прибору <sup>и</sup> по двухпроводной схеме, но при этом отсутствует компенсация сопротивления соединительных проводов <sup>и</sup> поэтому может наблюдаться некоторая зависимость показаний прибора от колебаний температуры проводов. При использовании двухпроводной схемы необходимо при подготовке прибора <sup>к</sup> работе выполнить действия, указанные <sup>в</sup> Приложении В.

#### **5.3.3.2 Подключение термоэлектрических преобразователей**

В приборе предусмотрена схема автоматической компенсации температуры свободных концов ТП «холодного спая». Датчик температуры «холодного спая» установлен рядом <sup>с</sup> присоединительным клеммником.

Подключение ТП <sup>к</sup> прибору должно производиться <sup>с</sup> помощью специальных компенсационных (термоэлектродных) проводов, изготовленных из тех же самых материалов, что и ТП. Допускается также использовать провода из металлов <sup>с</sup> термоэлектрическими характеристиками, которые <sup>в</sup> диапазоне температур от 0 до 100 °С аналогичны характеристикам материалов электродов ТП. При соединении компенсационных проводов <sup>с</sup> ТП и прибором необходимо соблюдать полярность (см. рисунок Б.1). При нарушении указанных условий могут возникать значительные погрешности при измерении.

Во избежание влияния помех на измерительную часть прибора линию связи прибора <sup>с</sup> датчиком рекомендуется экранировать. В качестве экрана может быть использована заземленная стальная труба.

**Внимание!** Запрещается использовать ТП <sup>с</sup> неизолированным рабочим спаем.

#### **5.3.3.3 Подключение датчиков, имеющих унифицированный выходной сигнал тока или напряжения**

5.3.3.3.1 Многие первичные преобразователи различных физических величин (тензодатчики, ТП, датчики влажности <sup>и</sup> <sup>т</sup>.<sup>п</sup>.) оснащены нормирующими преобразователями этих величин <sup>в</sup> унифицированные значения постоянного тока от 0 до 5 мА, от 0 до 20 мА, от 4 до 20 мА.

При подключении этих датчиков <sup>к</sup> прибору необходимо использовать внешний нагрузочный резистор, через который будет протекать ток нормирующего преобразователя, на котором прибор <sup>и</sup> будет измерять падение напряжения. Резистор должен быть прецизионным (типа С2- 29В, С5-25 <sup>и</sup> <sup>т</sup>.п., мощностью не менее 0,25 Вт, сопротивлением 100 Ом ± 0,1 %) <sup>и</sup> высокостабильным во времени и по температуре (ТКС не хуже 25 $\times$ 10<sup>–6 о</sup>С<sup>-1</sup>). Для питания нормирующих преобразователей необходим дополнительный источник постоянного напряжения.

На рисунке 5.8, <sup>а</sup> приведена двухпроводная схема подключения для датчиков <sup>с</sup> унифицированным выходным сигналом тока от 4 до 20 мА, <sup>а</sup> на рисунке 5.8, б – трехпроводная схема подключения для датчиков <sup>с</sup> сигналом тока от 0 до 5 (20) мА. Значение этого напряжения Un указывается <sup>в</sup> технических характеристиках нормирующего преобразователя <sup>и</sup>, как правило, лежит в диапазоне от 18 до 36 В.

5.3.3.3.2 Подключение датчиков <sup>с</sup> унифицированным сигналом постоянного напряжения от 0 до 1 В <sup>и</sup> от минус 50 до 50 мВ следует производить <sup>в</sup> соответствии со схемой на рисунке Б.1.

**Примечание –** Прибор может использоваться также как вольтметр <sup>с</sup> диапазоном от 0 до 1 В или милливольтметр от минус 50 до 50 мВ (рисунок 5.9).

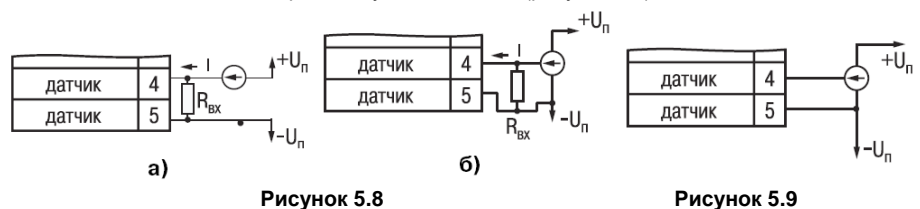

44

# **5.4 Включение и опробование прибора**

5.4.1 После подключения необходимых связей включить питание прибора.

5.4.2 Если прибор исправен, засвечиваются все ЦИ <sup>и</sup> светодиоды; ВУ находятся <sup>в</sup> состоянии «Выключено» и через 2 <sup>с</sup> прибор переходит <sup>в</sup> режим РАБОТА, начиная опрос входного датчика <sup>и</sup> формирование управляющих выходных сигналов.

5.4.3 При наличии некоторых неисправностей прибор выводит на верхний ЦИ следующие сообщения:

- *Err.S* ошибка на входе;
- *Er.Ad* ошибки внутреннего преобразования;
- *Er.32* ошибка генерации.

Более подробное описание <sup>и</sup> способы устранения этих ошибок, <sup>а</sup> также другие неисправности приведены <sup>в</sup> Приложении Д.

5.4.4 Перед началом эксплуатации необходимо:

- запрограммировать прибор (см. <sup>п</sup>. 6);
- –– если предполагается использовать ПИД-регулятор, провести его настройку (п. 7).

# **6 Программирование прибора**

# **6.1 Общие сведения**

6.1.1 После первого включения <sup>и</sup> опробования прибора необходимо отключить питание исполнительных устройств, после чего задать нужные значения программируемых параметров. Программируемые параметры задаются пользователем при программировании <sup>и</sup> сохраняются при отключении питания <sup>в</sup> энергонезависимой памяти.

6.1.2 Основные параметры прибора объединены <sup>в</sup> 5 групп: *LVOP***,** *init***,** *AdV*, *COMM* <sup>и</sup> *LMAN*, составляющих меню прибора (рисунок 6.1). Полный список программируемых параметров приведен <sup>в</sup> Приложении Г.

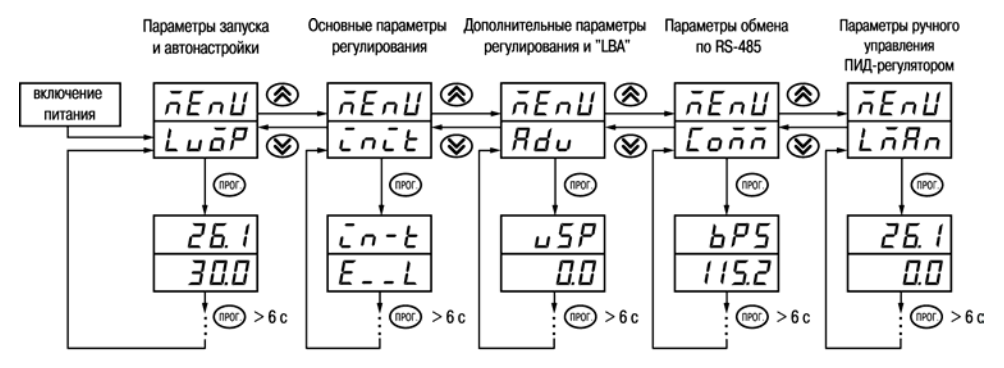

**Рисунок 6.1** 

В группу *LuaP* включены параметры, управляющие запуском регулирования, включением автонастройки, <sup>а</sup> также уставка.

В группу *init* включены параметры настройки входа прибора, ВУ, устройств сигнализации.

В группу *Rdu* включены параметры дополнительных настроек регулятора.

В группу *Солл* включены параметры настройки интерфейса RS-485.

В группу *LnH*n включены параметры ручного управления ПИД-регулятором.

**Примечание –** Существует еще одна группа служебных параметров, вход <sup>в</sup> которую осуществляется через код доступа (см. <sup>п</sup>. 6.2.9).

6.1.3 Переход между заголовками групп меню осуществляется кнопками  $\Box$  (к следующему) и  $\boxtimes$  (к предыдущему). Переход к первому параметру каждой группы осуществляется кратким нажатием кнопки **ПРОП**, а возврат в заголовок группы (из любого параметра группы) – длительным (более 3 сек) нажатием кнопки **ПРОГ** 

Для входа <sup>в</sup> специальные режимы работы прибора используются комбинации кнопок:

 $\overline{IPOT}$  +  $\overline{\triangle}$  +  $\overline{\triangledown}$  – для перехода к установке кодов доступа, при этом на ЦИ

# **PR55** высвечивается сообщение: [\_\_\_\_\_<del>\_\_\_\_\_\_\_]</del>;

В режиме ПРОГРАММИРОВАНИЕ:

- $\overline{PQ}$  +  $\overline{\triangle}$  для отображения и редактирования дробной части значения программируемого параметра;
- $\overline{IPOT}$  +  $\overline{V}$  для возврата в режим отображения и редактирования целой части значения программируемого параметра.

# **6.2 Порядок программирования**

# **6.2.1 Установка параметров основного (измерительного) входа**

Работа измерительного входа описана в п. 3<u>.2.2</u>

Находясь в режиме РАБОТА, нажать кнопку ПРОГ и удерживать не менее 3 с, переходим в меню *LuaР*.

Нажав кнопку  $\boxtimes$ , переходим в меню *init*.

### **6.2.1.1 Установка типа датчика**

Нажать кнопку **IIPO**П и удерживать около 3 с, задать значение параметра *ū́n−t* в соответствии <sup>с</sup> используемым типом датчика (см. Приложение Г).

Коды ТС начинаются <sup>с</sup> латинской строчной буквы *<sup>r</sup>* (resistor – сопротивление), после которой стоит значение  $\alpha$ . Например, код **г. 385** соответствует датчику Pt100 с ( $\alpha = 0.00385 \text{ °C}^{-1}$ ). Для датчиков <sup>с</sup> R**<sup>0</sup>** = 100 Ом <sup>в</sup> коде после буквы *<sup>r</sup>* стоит точка, <sup>а</sup> для датчиков <sup>с</sup> R**<sup>0</sup>** = 50 Ом <sup>в</sup> коде после буквы *<sup>r</sup>* точка отсутствует.

Коды ТП начинаются <sup>с</sup> прописной латинской буквы *E* (ЭДС), после которой стоит обозначение НСХ преобразователя. Например, *E\_A2* соответствует ТП ТВР(А-2).

Коды датчиков <sup>с</sup> выходным сигналом <sup>в</sup> виде тока <sup>и</sup> напряжения начинаются <sup>с</sup> букв *i* (ток) <sup>и</sup> *U* (напряжение), соответственно, после которых указаны границы диапазона выходного сигнала. Например, *i0\_5* соответствует датчику <sup>с</sup> выходным сигналом постоянного тока от 0 до 5 мА.

### **6.2.1.2 Установка точности вывода температуры**

При использовании ТС <sup>и</sup> ТП возможно установить желаемую точность отображения измеренной температуры на ЦИ. Для этого необходимо задать параметр **dPL**.

**Примечание –** При использовании датчиков <sup>с</sup> унифицированным сигналом этот параметр для программирования недоступен.

При работе <sup>с</sup> температурами выше 1000 °С рекомендуется устанавливать значение параметра, равное 0, <sup>с</sup> температурами ниже 1000 °С – равное 1 (отображение температуры на ЦИ <sup>с</sup> точностью 0,1 °С).

#### **6.2.1.3 Установка диапазона измерения**

При использовании датчиков <sup>с</sup> унифицированным выходным сигналом тока или напряжения необходимо провести настройку диапазона измерения, задав значения параметров:

– *dP* – положение десятичной точки;

– *in−L* – нижняя граница диапазона измерения;

*in−H* – верхняя граница диапазона измерения.

**Примечание -** При использовании ТС <sup>и</sup> ТП эти параметры на ЦИ не высвечиваются.

Параметры *IN−L*, *in−H* могут принимать любые значения, <sup>в</sup> том числе *in−L* **<sup>&</sup>gt;***in−H*:

от –1999 до 9999 при *dP* = 0; от –19.99 до 99.99 при *dP* = 2;

от –199.9 до 999.9 при *dP* =1; от –1.999 до 9.999 при *dP* = 3.

**Внимание!** При установке значений *in−L* <sup>&</sup>gt;*in−H* необходимо задать новые значения параметрам *SL−L***;** *SL−H* (см. <sup>п</sup>. 6.2.4.1), *AN−L*, *AN−H* (п. 6.2.3.2).

Значение параметра *dP* влияет на отображение измеренной величины. Для каждого типа датчика может быть установлено свое значение этого параметра, которое будет сохранено <sup>в</sup> памяти прибора для данного типа датчика. Поэтому при переходе от датчиков <sup>с</sup> унифицированными сигналами со своим установленным значением, например, *dP* = 0,2 или 3, <sup>к</sup> датчикам ТС <sup>и</sup> ТП, у которых по умолчанию *dP* = 1, <sup>и</sup> наоборот, значение положения десятичной точки автоматически изменяется, что может привести к изменению значения уставки и других параметров, имеющих одни и те же единицы измерения, что и измеряемая величина.

Для получения более высокой разрешающей способности следует устанавливать большее значение *dP*. Например, при использовании датчика давления <sup>с</sup> диапазоном 0 - 15 атмосфер <sup>и</sup>

выходным сигналом тока от 0 до 20 мА наилучшие результаты могут быть получены со следующими значениями параметров: *in−L* = 0.00 <sup>и</sup> *in−H* = 15.00 при *dP* = 2.

#### **6.2.1.4 Коррекция измерительной характеристики**

Коррекция измерений, осуществляемая прибором, описана <sup>в</sup> <sup>п</sup>. 3.2.5.

Коррекция измерений производится прибором после задания необходимых значений параметров *SH* – сдвиг измерительной характеристики датчика, *KU* – наклон измерительной характеристики датчика.

Параметр *SH* допускается изменять <sup>в</sup> диапазоне от минус 50,0 до 50,0 °С для температурных датчиков (ТС <sup>и</sup> ТП), от минус 500 до 500 — для аналоговых.

Параметр *KU* допускается изменять <sup>в</sup> пределах от 0.500 до 2.000.

#### **Внимание!**

1 Необходимость осуществления коррекции измерения выявляется после проведения поверки используемых датчика <sup>и</sup> прибора.

2 При подключении ТС по двухпроводной схеме параметр SH задавать обязательно. Определение значения параметра SH производится по методике, приведенной <sup>в</sup> Приложении В.

### **6.2.2 Установка параметров цифрового фильтра**

Работа цифрового фильтра описана <sup>в</sup> <sup>п</sup>. 3.2.4.

6.2.2.1 Настройка цифрового фильтра измерений производится путем установки двух параметров *Fb* – полоса цифрового фильтра <sup>и</sup> *inF* – постоянная времени цифрового фильтра. Оптимальное значение постоянной времени цифрового фильтра *inF* определяется при проведении автонастройки (см. <sup>п</sup>. 7.1).

6.2.2.2 Значение *inF* допускается устанавливать <sup>в</sup> диапазоне от 0 до 999 сек, при *inF* = 0 фильтрация методом экспоненциального сглаживания отсутствует.

Значение **Fb** устанавливается в диапазоне от 0 до 999,9 °C/с для температурных датчиков (TC и ТП), от 0 до 9999 – для аналоговых. При *Fb* = 0 «ограничитель единичных помех» выключен.

# **6.2.3 Установка параметров ВУ прибора**

Работа ВУ прибора описана <sup>в</sup> <sup>п</sup>. 3.2.9.

### **6.2.3.1 Функции выходов ТРМ101**

В приборе на ВУ1 может быть подано только значение выходного сигнала регулятора, на ВУ2 – сигнал компаратора, устройства «LBA» (для ВУ2 ключевого типа) или значение измеренной величины (для ВУ2 аналогового типа).

Функции выходов прибора приведены <sup>в</sup> таблице 6.1.

# **Таблица 6.1**

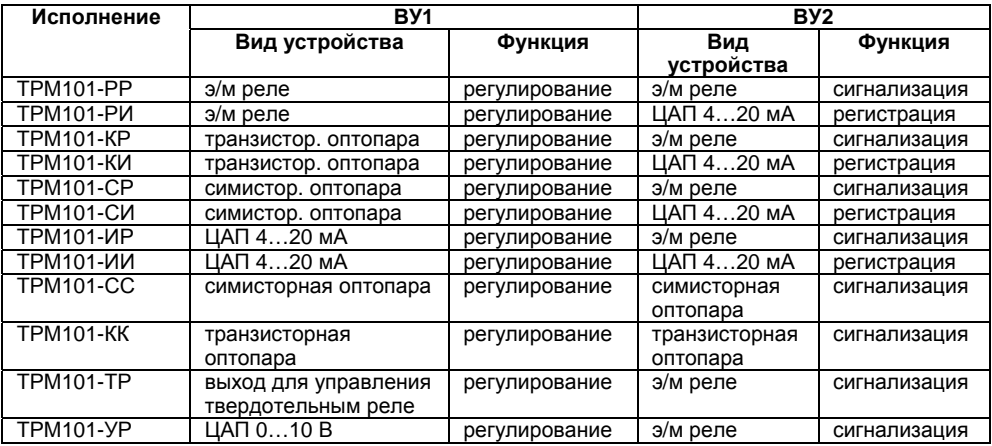

#### **6.2.3.2 Настройка диапазона регистрации.**

При использовании аналогового ВУ2 как регистратора необходимо определить диапазон работы ВУ2 путем установки параметров:

*An−L –* **нижняя граница диапазона регистрации**;

*A<sub>∩</sub>−H* **–** верхняя граница диапазона регистрации.

**Примечание –** Для ВУ ключевого типа эти параметры не появляются.

Допустимо задавать любые соотношения этих параметров, кроме *An−L* **<sup>=</sup>***An−H*; так как при этом на выходе появляется неопределенный сигнал. Графики работы аналогового измерительного выхода приведены на рисунке 6.2, а (для *An−L* **<** *An−H*) <sup>и</sup> на рисунке 6.2, б (для *An−L* **>** *An−H*).

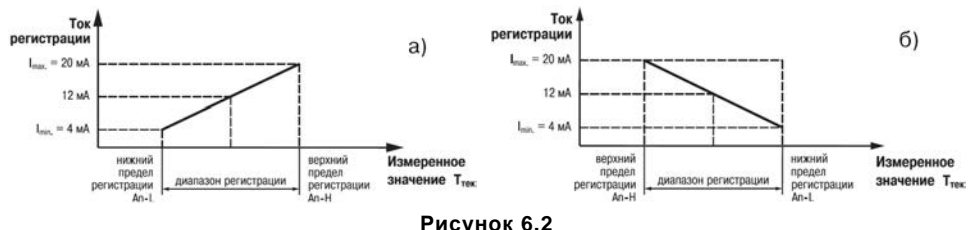

Диапазон регистрации всегда задается <sup>в</sup> единицах измерения входной величины. Для температурных датчиков (ТС <sup>и</sup> ТП) диапазон установки значений параметров *An−L* <sup>и</sup> *An−H* определяется диапазоном измерения для НСХ данного датчика. Для датчиков <sup>с</sup> унифицированным сигналом диапазон установки значений параметров *An−L* <sup>и</sup> *An−H* 

определяется установленными значениями параметров *in−L* <sup>и</sup> *in−H*.

### **6.2.4 Установка параметров процесса регулирования**

Работа двухпозиционного <sup>и</sup> ПИД-регулятора описаны <sup>в</sup> <sup>п</sup>.<sup>п</sup>. 3.2.6, 3.2.7.

#### **6.2.4.1 Задание уставки регулируемой величины**

6.2.4.1.1 Изменение уставки осуществляется изменением значения параметра *SP*.

6.2.4.1.2 Диапазон установки *SP* ограничивается параметрами *SL−L* <sup>и</sup> *SL−H*:

*SL−L* – нижняя граница диапазона задания уставки;

*SL−H* – верхняя граница диапазона задания уставки.

Параметры *SL−L***,** *SL−H* могут принимать значения от нижней до верхней границы диапазона измерения для используемого датчика.

**Примечание -** Для ТП, у которых верхняя граница диапазона измерения превышает <sup>1000</sup>оС, параметры *SP***,** *SL−L***,** *SL−H***,** *An−L***,** *An−H* могут иметь значения более 1000 оС. <sup>В</sup> этом случае эти значения выводятся на нижний ЦИ без младшего разряда, на ЦИ отображается целое значение [*1 0 0 0* ].

Для отображения <sup>и</sup> редактирования десятых долей необходимо одновременно нажать ПРОГ + **Д**, после чего на ЦИ отобразится [ $\cdot \cdot \cdot I$ ].

Изменение десятых долей осуществляется обычным образом – кнопками  $\boxtimes$  или  $\boxtimes$  . Для возврата к целой части необходимо одновременно нажать кнопки **ПРОГ** +  $\blacksquare$ .

# **6.2.4.2 Установка способа управления**

Для конкретной системы регулирования нужно выбрать способ управления, задав соответствующие значения параметра **arEU:** 

- *OR−R* обратное управление, используется для систем нагревания;
- *O***r−d** прямое управление, используется для систем охлаждения.

### **6.2.4.3 Установка режима регулирования**

Прибор может работать <sup>в</sup> одном из двух режимов регулирования – двухпозиционное или ПИД-регулирование. Установка требуемого режима осуществляется установкой нужного значения параметра *CntL*:

- *Pid*  ПИД-регулирование;
- *<u></u><sub>On</sub><sup>2</sup> двухпозиционное регулирование.*

**Примечание –** При регулировании параметр *CntL* не отображается на ЦИ. Изменение значения параметра возможно только после остановки процесса регулирования путем:

– задания параметру *r−S* значения *StOP*;

– изменения состояния ключа на дополнительном входе, если задействована соответствующая функция дополнительного входа (см. <sup>п</sup>.6.2.8).

### **6.2.4.4 Дополнительные настройки для двухпозиционного регулятора**

Гистерезис двухпозиционного регулятора (<sup>в</sup> единицах измеряемой величины) задается <sup>в</sup> параметре *HYSt* (см. <sup>п</sup>.3.2.6).

Параметр допускается изменять в диапазоне от 0,0 до 999,9 °С для температурных датчиков (ТС <sup>и</sup> ТП), от 0 до 9999 для аналоговых.

### **6.2.4.5 Дополнительные настройки для ПИД-регулятора**

6.2.4.5.1 Зона нечувствительности (см. <sup>п</sup>. 3.2.7.3) задается <sup>в</sup> параметре *dB*. Параметр *dB* устанавливается в единицах измерения входной величины в диапазоне от 0,0 до 20,0 °С для температурных датчиков (ТС <sup>и</sup> ТП), от 0 до 200 – для аналоговых.

6.2.4.5.2 Ограничения выходного сигнала (см. <sup>п</sup>. 3.2.7.5) осуществляются параметрами *OL− L***,** *OL−H* <sup>и</sup> *ORL*.

Ограничение минимального значения выходного сигнала *OL−L* устанавливается <sup>в</sup> процентах <sup>и</sup> может принимать значения от 0 до *OL−H*. Если рассчитанное значение выходного сигнала, <sup>в</sup> том числе <sup>в</sup> режимах «ошибка» <sup>и</sup> «остановка регулирования», меньше установленного <sup>в</sup> параметре *OL−L*, на выход регулятора будет выдан сигнал *OL−L* (%).

Ограничение максимального значения выходного сигнала *OL−H* устанавливается <sup>в</sup> процентах и может принимать значения от **aL-L** до 100. Если рассчитанное значение выходного сигнала, <sup>в</sup> том числе <sup>в</sup> режимах «ошибка» <sup>и</sup> «остановка регулирования», больше установленного <sup>в</sup> параметре *OL−H*, на выход регулятора будет выдан сигнал *OL−H* (%).

Ограничение скорости изменения выходного сигнала устанавливается в параметре **arl** и определяет максимально допустимую скорость изменения выходного сигнала, устанавливается в процентах <sup>в</sup> секунду (%/с).

6.2.4.5.3 При импульсном режиме управления (ВУ ключевого типа) необходимо задать период следования управляющих импульсов – параметр *CP*. При аналоговом управлении значение параметра *CP* не влияет на работу прибора.

Значение периода следования *CP* определяется при проведении автонастройки (см.<sup>п</sup>. 7.1). Параметр *CP* следует устанавливать <sup>в</sup> диапазоне от 1 до 250 с.

### **6.2.5 Установка параметров режима ручного управления ПИД-регулятором**

В режим ручного управления можно перейти только при следующей комбинации значений параметров:

- *CntL = Pid*
- *r−S = rUn* (при использовании дополнительного входа):
	- ключ разомкнут для *EV−1 = N−O*;
	- ключ замкнут для *EV−1 = N−C*.
- *At = StOP*

В этом случае появляется группа *LMAn*.

При переходе к первому параметру группы *LRHn* (краткое нажатие кнопки ILIPOLI) прибор устанавливает режим ручного управления, регулятор автоматически отключается, засвечивается светодиод **РУЧ**, на верхнем ЦИ отображается значение измеренной величины, на нижнем – устанавливаемое значение выходного сигнала регулятора *õ−Ed* **(рисунок 6.3).** Оператор кнопками **Z** и № устанавливает значение **o−Ed** в диапазоне от 0 до 100 (на

значения накладываются ограничения мощности от *aL−L* до **aL−H**), а прибор осуществляет преобразование этого сигнала для управления ВУ1.

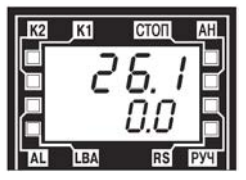

**Рисунок 6.3** 

Параметр  $\bar{a}$  – текущее рассчитанное прибором значение выходной мощности, которое может отличаться от значения параметра *Ճ−Ed* из-за действия параметра *Ճг*L группы *Rd*ப, запрещающего резкое изменение мощности, выдаваемой на ВУ1. Т.е., установив требуемое значение мощности в параметре *o−Ed*, следует перейти к параметру *o*. и убедиться что, текущая мощность достигла значения, установленного в **a-Ed**.

Если в параметре *ārL* установлено значение 100, выходная мощность передается на выход мгновенно.

Переход от параметра <sup>к</sup> параметру <sup>в</sup> режиме ручного управления выполняется обычным образом (короткое нажатие кнопки ПРОГ).

Выход из режима выполняется обычным образом - нажатием и удержанием кнопки **ПРОГ** на 4-6 с.

### **6.2.6 Установка режима быстрого выхода на уставку**

Данный режим обеспечивает выход на заданное значение температуры <sup>с</sup> максимальной скоростью и минимальным перерегулированием.

Включение режима осуществляется заданием параметру *г-ПоР* значения *on*.

**Внимание!** После включения режима, <sup>а</sup> также при изменении коэффициентов ПИДрегулятора (параметры *P*, *I*, *D*), необходимо провести АВТОНАСТРОЙКУ (см. <sup>п</sup>. 7.1).

## **6.2.7 Настройка компаратора <sup>и</sup> устройства «LBA»**

Работа компаратора <sup>и</sup> устройства «LBA» описана <sup>в</sup> <sup>п</sup>. 3.2.8.

## **6.2.7.1 Настройка компаратора**

6.2.7.1.1 При настройке компаратора необходимо выбрать один из одиннадцати типов логики его срабатывания (см. <sup>п</sup>. 3.2.8.2) <sup>и</sup> установить требуемое значение параметра *ALt* (см. таблицу Г.1).

6.2.7.1.2 После выбора логики срабатывания необходимо настроить порог срабатывания <sup>и</sup> гистерезис компаратора – параметры *AL−d* <sup>и</sup> *AL−H*, соответственно.

При установке <sup>в</sup> параметре *ALt* значения 0 компаратор будет выключен, параметры *AL−d*, *AL−H* недоступны.

Параметр *AL−H* может принимать значения <sup>в</sup> диапазоне от 0 до верхней границы диапазона измерения используемого датчика.

Параметр *AL−d* может принимать значения от нижней до верхней границы диапазона измерения используемого датчика.

### **6.2.7.2 Настройка сигнализации LBA**

6.2.7.2.1 Для задания времени диагностики обрыва контура (параметр *LBA*) необходимо перейти <sup>в</sup> группу параметров *Adu*. Время диагностики обрыва контура *LBA* измеряется <sup>в</sup> секундах <sup>и</sup> может быть вычислено по методике, изложенной ниже.

Вычисление времени диагностики обрыва контура:

- <sup>а</sup>) установить выходной сигнал на максимальный уровень;
- б) измерить время, за которое измеряемая величина изменится на ширину зоны диагностики обрыва контура (по умолчанию ширина этой зоны равна 10);
- <sup>в</sup>) увеличить измеренное время вдвое <sup>и</sup> принять его за время диагностики обрыва контура.

При значении *LBA*, равном нулю, сигнализация об обрыве контура отключается, параметр *LBAb* недоступен.

6.2.7.2.2 Ширина зоны диагностики обрыва контура задается <sup>в</sup> параметре *LBAb* <sup>в</sup> единицах измерения входной величины <sup>в</sup> диапазоне от 0,0 до 999,9 для температурных датчиков (ТС <sup>и</sup> ТП) и 0 - 9999 – для аналоговых.

### **6.2.7.3 Настройка состояния «остановка регулирования»**

6.2.7.3.1 В режиме двухпозиционного регулирования при остановленном регулировании работа ВУ1 блокируется (переводится в состояние, определенное в параметре  $\bar{a}$ n**SE**).

6.2.7.3.2 При остановленном ПИД-регулировании ВУ1 переводится <sup>в</sup> состояние, определенное <sup>в</sup> параметре *MdST*:

- если *MdST = O* прибор выдает выходной сигнал равный последнему, определенному до остановки регулирования, значению выходного сигнала;
- если *nd5Ł = ñ⊔5Ł* **п**рибор выдает выходной сигнал равный значению, установленному в параметре *MVST*.

### **6.2.7.4 Настройка состояния «ошибка»**

При обнаружении какой-либо ошибки (см. Приложении Д) прибор прекращает регулирование, <sup>и</sup> выходной сигнал регулятора принимает значение, определенное <sup>в</sup> параметре *onEr* **при двухпозиционном регулировании и** *n***u***Er* **при ПИД-регулировании.** 

При срабатывании устройства обрыва контура выходной сигнал регулятора также принимает значение, определенное параметром **<sub>OnEr</sub> или nuEr**. Выключение сигнала тревоги осуществляется установкой параметра *r−S* <sup>в</sup> значение *STOP*. Возобновление работы регулятора осуществляется установкой параметра *r−S* <sup>в</sup> значение *rUn*.

### **6.2.8 Настройка параметров дополнительного входа**

Функции дополнительного входа <sup>и</sup> его работа описаны <sup>в</sup> <sup>п</sup>. 3.2.3.

Для определения функций внешнего ключа при дистанционном управлении регулятором необходимо задать значение параметра *E<sub>u</sub>−t*:

- *n*<sub>a</sub>nE</sub> дополнительный вход не задействован; замыкание и размыкание ключа не влияет на работу прибора;
- *N−O*  вход выполняет функцию запуска\остановки регулирования: ключ разомкнут пуск, ключ замкнут – стоп;
- *N−C* –вход выполняет функцию запуска\остановки регулирования: ключ замкнут пуск, ключ разомкнут – стоп.

**Примечание -** Параметр *r−S* (см. <sup>п</sup>. 8.2) при *EV−1* отличном от *nOnE* при программировании не виден.

## **6.2.9 Защита отдельных параметров от просмотра <sup>и</sup> изменений**

Каждый параметр прибора имеет атрибут изменяемости, установка которого производится с компьютера через интерфейс RS-485. Атрибут изменяемости может принимать два значения: изменяемый <sup>и</sup> неизменяемый.

Параметр *EDPT*, находящийся <sup>в</sup> группе *SECR* (доступ <sup>к</sup> группе осуществляется через код *PASS=100*), управляет возможностью просмотра <sup>и</sup> изменения параметров <sup>с</sup> учетом установленных пользователем атрибутов.

При установке *EDPT* <sup>в</sup> значение *ON* все параметры, <sup>в</sup> которых атрибут изменяемости принимает значение неизменяемый, становятся невидимыми.

При установке *EDPT* <sup>в</sup> значение *OFF* все параметры, независимо от значения атрибута изменяемости, будут видимыми.

Если <sup>в</sup> группе все параметры невидимы, то вся группа становится невидимой.

## **6.2.10 Настройка обмена данными через интерфейс RS-485**

Настройка обмена данными осуществляется параметрами группы *COMM*:

- *bPS* скорость обмена <sup>в</sup> сети; допустимые значения 2400, 4800, 9600, 14400,19200, 28800, 38400, 57600, 115200 бит/с;
- *A.LEn* длина сетевого адреса (8 или 11 бит).
- –*Addr* – базовый адрес прибора (0 - 2047);
- *rSdL* задержка при ответе по RS-485 (1 45 мc).

Прибор имеет также следующие фиксированные параметры обмена, не отображаемые на ЦИ:

- Количество стоп-бит 1 *Sbit*
- Длина слова данных 8 бит *LEn*
- Контроль четности нет *PrtY*

**Внимание!** Новые значения параметров обмена вступают <sup>в</sup> силу только после перезапуска прибора (после снятия <sup>и</sup> затем подачи питания) или перезапуска по RS-485.

# **6.3 Восстановление заводских установок**

В приборе имеется функция восстановления значений параметров, установленных на заводе-изготовителе (см. таблицу Г1, столбец 5). Для этого необходимо отключить прибор от сети более чем на 1 мин, и далее, одновременно удерживая кнопки  $\boxtimes$ и  $\boxtimes$ , подать питание на прибор. При появлении на верхнем ЦИ **[– – – –]** (признак успешной записи) отпустить кнопки.

# **7 Настройка ПИД-регулятора**

# **7.1 Автонастройка**

# **7.1.1 Общие сведения**

Автоматическая настройка (автонастройка) предназначена для оптимальной настройки системы регулирования непосредственно на объекте.

# **7.1.2 Выполнение автонастройки**

7.1.2.1 Для запуска автонастройки необходимо осуществить следующие действия:

- 1) Задать уставку регулятора *SP*. **Примечание –** Значение задаваемой уставки должно составлять 75 – 85 % максимально допустимого значения регулируемой величины для данного технологического процесса.
- 2) Задать параметру *r−S* значение *rUn*;
- 3) Запустить настройку заданием параметру *At* значения *rUn*; при запуске автонастройки загорается светодиод *АН*.

7.1.2.2 При автонастройке прибор работает как двухпозиционный регулятор. Cистема осуществляет колебания, вид которых приведен на рисунке 7.1 (для системы «нагреватель»).

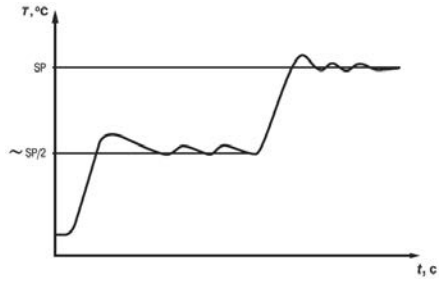

**Рисунок 7.1** 

7.1.2.3 В результате автонастройки прибор вычисляет оптимальные значения коэффициентов ПИД-регулятора (X<sub>p</sub>,  $\tau_{y}$ ,  $\tau_{d}$ ) для данной системы. Кроме того, происходит определение постоянной времени входного сглаживающего фильтра  $\tau_{\phi}$  (см. п. 3.2.4.3, 6.2.2), периода следования управляющих импульсов Т<sub>сл</sub> (см. п. 3.2.7.6, 6.2.4.5.3) и рекомендуемое значение параметра *RAMP* (см. <sup>п</sup>. 6.2.6).

7.1.2.4 После окончания автонастройки светодиод **АН** гаснет, прибор автоматически переходит <sup>в</sup> режим РАБОТА. При сбое <sup>в</sup> процессе автонастройки ее выполнение сразу прекращается, светодиод **АН** мигает. Поэтому при выполнении автонастройки особое внимание надо уделить защите прибора от различных внешних воздействий <sup>и</sup> электромагнитных помех <sup>и</sup> устранить нежелательные внешние возмущения на объекте регулирования.

#### **Внимание!**

1 режиме автоматическая настройка сохраняется возможность для изменения параметров функционирования <sup>и</sup> режимов работы прибора. Однако <sup>в</sup> процессе автоматической настройки этой возможностью пользоваться не рекомендуется, так как изменение параметров

или режимов нарушает процесс настройки, при этом правильность расчета параметров регулятора не гарантируется.

2 Необходимо проявлять осторожность при использовании режима «автоматическая настройка». Использовать его рекомендуется только тогда, когда объект регулирования допускает возникновение заметных колебаний технологического параметра относительно уставки. Если работа <sup>в</sup> таком режиме недопустима, параметры ПИД-регулятора следует задавать вручную (п. 7.2), исходя из априорной информации об инерционных свойствах объекта.

# **7.2 Ручная настройка**

7.2.1 Если характеристики объекта регулирования заранее известны, пользователь вручную может установить параметры ПИД - регулирования:

- **P** полосу пропорциональности регулятора X<sub>p</sub>;
- $\overline{\cdot}$  постоянную времени интегрирования  $\tau_{\mathsf{M}}$ ;
- $d$  постоянную времени дифференцирования  $\tau_{a}$ ;

7.2.2 Значения параметра *P* устанавливаются <sup>в</sup> единицах измерения входной величины <sup>в</sup> диапазоне от 0,1 до 999,9 для температурных датчиков (ТС <sup>и</sup> ТП) <sup>и</sup> от 0,001 до 9999 – для аналоговых.

 Значения параметра *i* устанавливаются <sup>в</sup> секундах; диапазон – от 0 до 3999 с. При *i* = 0 прибор работает как ПД-регулятор.

Значения параметра *d* устанавливаются <sup>в</sup> секундах; диапазон – от 0 до 3999 с. При *d* = 0 прибор работает как ПИ-регулятор.

При *i* = 0 <sup>и</sup> *D* = 0 прибор работает как П-регулятор.

**Примечание –** После ручной настройки ПИД-регулятора режим быстрого выхода на уставку (см. <sup>п</sup>. 6.2.6) должен быть выключен, <sup>в</sup> противном случае необходимо дополнительно провести АВТОНАСТРОЙКУ (см. <sup>п</sup>. 7.1).

# **8 Эксплуатация**

# **8.1 Общие сведения**

8.1.1 При включении питания прибор начинает измерять контролируемую величину. Измеренная величина отображается на верхнем ЦИ.

8.1.2 При нажатии кнопки **ПРОГ** на нижнем ЦИ появляется значение уставки **5P**, которое можно оперативно изменить кнопками  $\boxtimes$ и и  $\boxtimes$ , если не установлена защита от изменений или доступа (см. <sup>п</sup>. 6.2.9).

# **8.2 Настройка запуска/остановки процесса регулирования**

Запуск <sup>и</sup> остановка процесса регулирования могут быть осуществлены тремя способами:

- <sup>а</sup>) изменением значения параметра *r−S*:
- *rUn* регулятор работает;
- *STOP*  регулятор остановлен, светится светодиод **СТОП**;

**Примечание -** Если остановка регулятора произошла из-за аварии LBA или аппаратной ошибки, светодиод **СТОП** мигает.

- б) изменением состояния ключа на дополнительном входе, если задействована соответствующая функция дополнительного входа (см. <sup>п</sup>. 6.2.8);
- <sup>в</sup>) соответствующей командой от управляющего устройства <sup>в</sup> сети RS-485.

# **8.3 Регулирование**

После запуска процесса регулирования прибор начинает управлять внешним исполнительным устройством <sup>в</sup> соответствии <sup>с</sup> заданными режимами работы.

Визуальный контроль за работой ВУ <sup>в</sup> режиме регулирования оператор может осуществлять по светодиоду **К1**, расположенному на лицевой панели прибора. В зависимости от вида ВУ светодиод работает по-разному.

Для ВУ ключевого типа свечение светодиода сигнализирует <sup>о</sup> переводе ВУ <sup>в</sup> состояние «ВКЛЮЧЕНО», <sup>а</sup> погасание – <sup>в</sup> состояние «ОТКЛЮЧЕНО».

Для приборов <sup>с</sup> ВУ аналогового типа длительность свечения светодиода зависит от мощности выходного сигнала. При минимальном выходном сигнале тока 4 мА (напряжения 0 В) светодиод **К1** не светится, при дальнейшем увеличении мощности сигнала светодиод начинает мигать <sup>с</sup> частотой 1 раз <sup>в</sup> секунду. При сигнале 20 мА (10 В) светится непрерывно.

# **9 Техническое обслуживание**

9.1 Обслуживание прибора <sup>в</sup> период эксплуатации состоит из периодического технического осмотра, а также поверки.

9.2 Технический осмотр прибора должен проводиться обслуживающим персоналом не реже одного раза <sup>в</sup> 3 месяца <sup>и</sup> включать <sup>в</sup> себя выполнение следующих операций:

- очистку корпуса прибора, <sup>а</sup> также его клеммников от пыли, грязи <sup>и</sup> посторонних предметов;
- проверку качества крепления прибора <sup>к</sup> щиту управления;
- проверку надежности подключения внешних связей <sup>к</sup> клеммникам. Обнаруженные при осмотре недостатки следует немедленно устранять.

9.3 Поверка приборов должна проводиться не реже одного раза <sup>в</sup> 3 года по методике МИ3067-2007. При необходимости проводится юстировка ТРМ101 (см. Приложение Ж)

9.4 При выполнении работ по техническому обслуживанию прибора необходимо соблюдать меры безопасности, изложенные <sup>в</sup> разделе 4.

# **10 Маркировка <sup>и</sup> упаковка**

10.1 При изготовлении на ТРМ101 наносится следующая информация:

- –наименование прибора <sup>и</sup> вариант его модификации;
- –наименование предприятия-изготовителя;
- –штрих-код;
- –год изготовления;
- –знак соответствия требованиям нормативных документов;
- напряжение питания прибора <sup>и</sup> потребляемая им мощность.

10.2 Упаковка прибора производится <sup>в</sup> потребительскую тару, выполненную из гофрированного картона.

# **11 Комплектность**

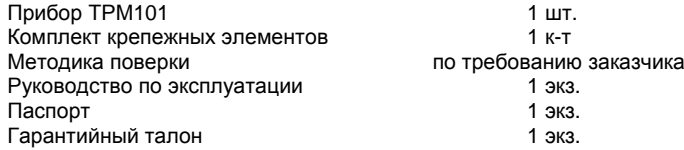

**Примечание –** Производитель оставляет за собой право менять комплектность. Полная комплектность указана <sup>в</sup> паспорте на прибор.

# **12 Гарантийные обязательства**

12.1 Изготовитель гарантирует соответствие прибора ТУ при соблюдении условий эксплуатации, транспортирования, хранения и монтажа.

12.2 Гарантийный срок эксплуатации – 24 месяца со дня продажи.

12.3 В случае выхода прибора из строя <sup>в</sup> течение гарантийного срока при соблюдении пользователем условий эксплуатации, транспортирования, хранения <sup>и</sup> монтажа предприятиеизготовитель обязуется осуществить его бесплатный ремонт или замену.

12.4 В случае необходимости гарантийного <sup>и</sup> постгарантийного ремонта продукции пользователь может обратиться <sup>в</sup> любой из региональных сервисных центров, адреса которых приведены на сайте компании: www.owen.ru <sup>и</sup> <sup>в</sup> гарантийном талоне.

#### **Внимание!**

1. Гарантийный талон не действителен без даты продажи <sup>и</sup> штампа продавца.

2. Крепежные элементы вкладывать <sup>в</sup> коробку не нужно.

# **Приложение А. Крепление прибора**

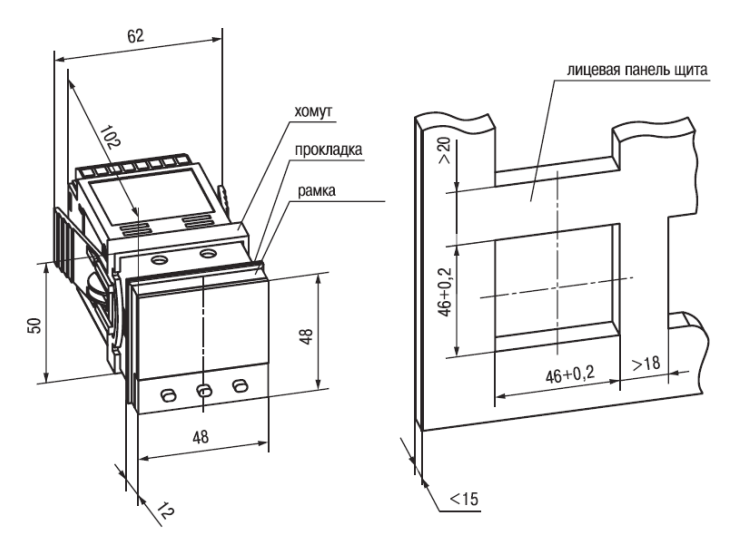

**Рисунок А.1 – Крепление <sup>с</sup> помощью крепежного хомута**

# **Приложение Б. Схемы подключения**

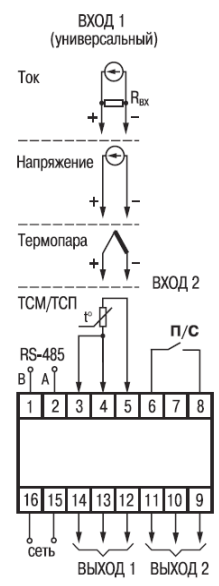

**Рисунок Б.1 – Общая схема подключения**

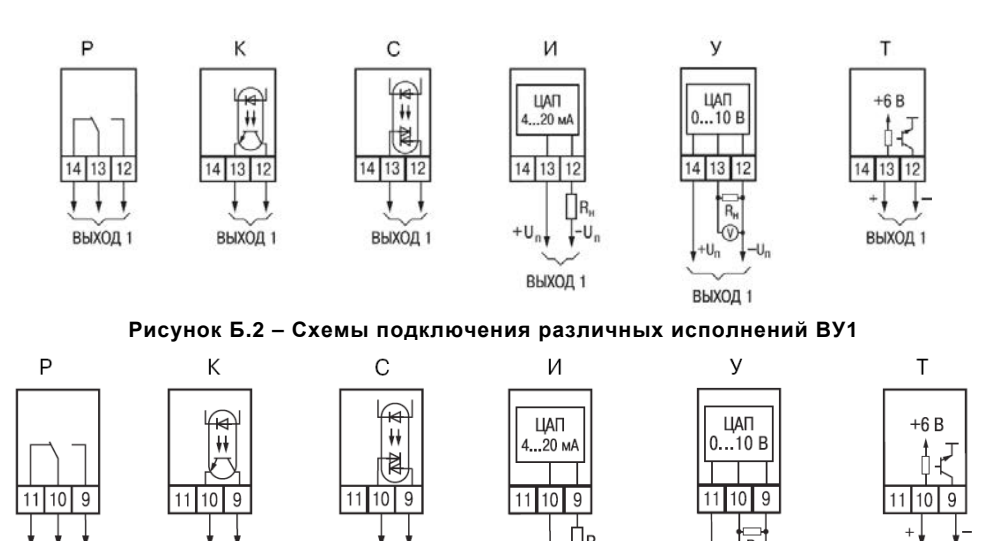

**Рисунок Б.3 – Схемы подключения различных исполнений ВУ2** 

ВЫХОД 2

ВЫХОД 2

ВЫХОД 2

 $+U_{n}$ 

ВЫХОД 2

L+U.

ВЫХОД 2

ВЫХОД 2

# **Приложение В. Подключение ТС по двухпроводной схеме**

В.1 Подключение ТС <sup>к</sup> прибору по двухпроводной схеме производится <sup>в</sup> случае невозможности использования трехпроводной схемы, например при установке прибора на объектах, оборудованных ранее проложенными двухпроводными монтажными трассами.

В.2 Следует помнить, что показания прибора будут зависеть от изменения сопротивления проводов линии связи «датчик – прибор», происходящего под воздействием температуры окружающего воздуха. Для компенсации паразитного сопротивления проводов нужно выполнить следующие действия.

В.2.1 Перед началом работы установить перемычку между контактами 3 и 4 клеммника прибора, <sup>а</sup> двухпроводную линию подключить соответственно <sup>к</sup> контактам 3 и 5.

В.2.2 Подключить <sup>к</sup> противоположным от прибора концам линии связи «датчик – прибор» вместо ТС магазин сопротивлений <sup>с</sup> классом точности не хуже 0,05 (например, Р4831).

В.2.3 Установить на магазине значение, равное сопротивлению ТС при температуре 0 °С (50 или 100 Ом, <sup>в</sup> зависимости от типа датчика).

В.2.4 Подать на прибор питание <sup>и</sup> через время от 15 до 20 сек по показаниям ЦИ определить величину отклонения температуры от 0 °С.

В.2.5 Ввести <sup>в</sup> память прибора значение параметра «сдвиг характеристики датчика» *SH*, равное по величине показаниям прибора, полученным <sup>в</sup> <sup>п</sup>. В.2.4, но взятое <sup>с</sup> противоположным знаком.

В.2.6 Проверить правильность заданного значения, для чего, не изменяя значения сопротивления на магазине, перевести прибор <sup>в</sup> режим измерения температуры <sup>и</sup> убедиться, что при этом его показания равны (0 ± 0,2) °C.

В.2.7 Отключить питание прибора, отсоединить линию связи от магазина сопротивлений <sup>и</sup> подключить ее <sup>к</sup> ТС.

В.2.8 После выполнения указанных действий прибор готов <sup>к</sup> дальнейшей работе.
# Приложение Г. Программируемые параметры

Таблица Г.1

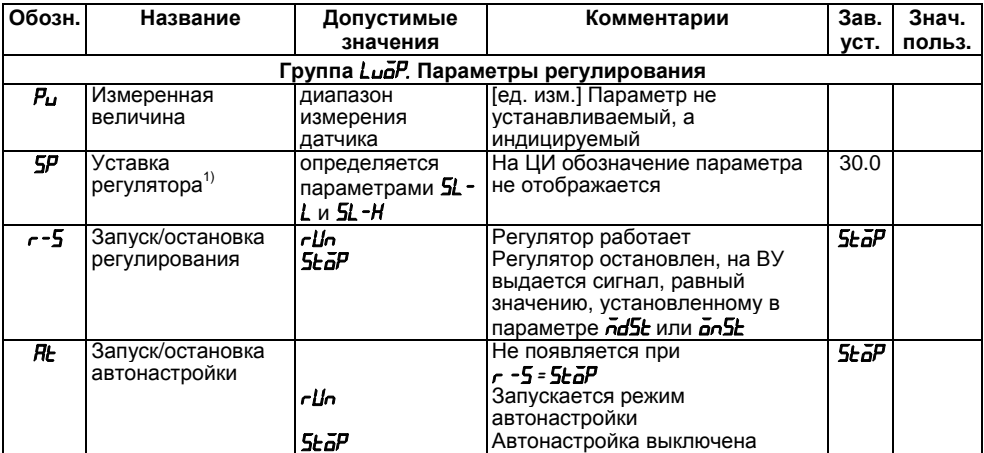

Продолжение таблицы Г.1

| Обозн. | Название          | Допустимые     | Комментарии                                      | Зав.     | Знач.  |
|--------|-------------------|----------------|--------------------------------------------------|----------|--------|
|        |                   | значения       |                                                  | VCT.     | польз. |
| ō      | Выходная мощность | $0.0 - 100.0$  | [%] Параметр не                                  |          |        |
|        | ПИД-регулятора    |                | устанавливаемый, а                               |          |        |
|        |                   |                | индицируемый                                     |          |        |
|        |                   |                | Группа спесь. Основные параметры настройки       |          |        |
| Cn-E   | Тип датчика       | -385           | Pt 50 ( $\alpha$ =0,00385 °C <sup>-1</sup> )     | $E_{-}L$ |        |
|        |                   | r.385          | Pt 100 ( $\alpha$ =0,00385 °C <sup>-1</sup> )    |          |        |
|        |                   | -39 1          | 50 $\Pi$ ( $\alpha$ =0,00391 °C <sup>-1</sup> )  |          |        |
|        |                   | r.39 I         | 100 $\Pi$ ( $\alpha$ =0,00391 °C <sup>-1</sup> ) |          |        |
|        |                   | $-21$          | 46 $\Pi$ ( $\alpha$ =0,00391°C <sup>-1</sup> )   |          |        |
|        |                   | --23           | 53 M ( $\alpha$ =0,00426 °C <sup>-1</sup> )      |          |        |
|        |                   | -425           | Cu 50 ( $\alpha$ =0,00426 °C <sup>-1</sup> )     |          |        |
|        |                   | r.426          | Cu 100 (α=0,00426 °C <sup>-1</sup> )             |          |        |
|        |                   | -428           | 50 M ( $\alpha$ =0,00428 °C <sup>-1</sup> )      |          |        |
|        |                   | r. 428         | 100 M (α=0,00428 °C <sup>-1</sup> )              |          |        |
|        |                   | $E - H I$      | <b>TBP (A-1)</b>                                 |          |        |
|        |                   | E-R2           | TBP (A-2)                                        |          |        |
|        |                   | $E-H$          | TBP (A-3)                                        |          |        |
|        |                   | <u>Е ь</u>     | TIP(B)                                           |          |        |
|        |                   | <u>E__J</u>    | TXKK (J)                                         |          |        |
|        |                   | $E_{-}$ .<br>μ | TXA (K)                                          |          |        |
|        |                   | $E_{-}$        | TXK(L)                                           |          |        |

### **Продолжение таблицы Г.1**

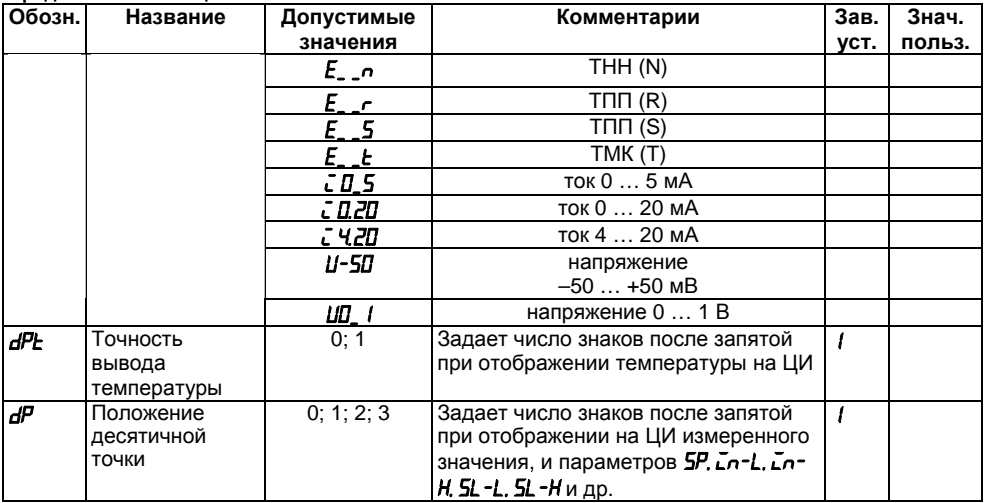

**Продолжение таблицы Г.1** 

| Обозн.   | Название                      | Допустимые         | Комментарии                | Зав. уст. | Знач.  |
|----------|-------------------------------|--------------------|----------------------------|-----------|--------|
|          |                               | значения           |                            |           | польз. |
| Cn-L     | Нижняя граница                | – 1999 … 9999      | Задает значение физической | 10.D      |        |
|          | диапазона                     |                    | величины соответствующей   |           |        |
|          | измерения                     |                    | нижнему пределу выходного  |           |        |
|          |                               |                    | сигнала датчика            |           |        |
| ūn-Н     | Верхняя граница               | $-19999999$        | Задает значение физической | 100.0     |        |
|          | диапазона                     |                    | величины соответствующей   |           |        |
|          | измерения <sup>1)</sup>       |                    | верхнему пределу выходного |           |        |
|          |                               |                    | сигнала датчика            |           |        |
| $5L - L$ | Нижняя граница                | от нижней до верх. | [ед. изм.]                 | - 1999    |        |
|          | задания уставки <sup>1)</sup> | границы диапазона  |                            |           |        |
|          |                               | измерения датчика  |                            |           |        |
| 51 -H    | Верхняя граница               | от нижней до верх. | [ед. изм.]                 | 800.0     |        |
|          | задания уставки"              | границы диапазона  |                            |           |        |
|          |                               | измерения датчика  |                            |           |        |
| SН       | Сдвиг                         | $-500500$          | Прибавляется к измеренному | 0.0       |        |
|          | характеристики                |                    | значению                   |           |        |
|          | датчика <sup>1)</sup>         |                    |                            |           |        |
| НJ       | Наклон                        | 0.5002.000         | Умножается на измеренное   | ססט       |        |
|          | характеристики                |                    | значение датчика           |           |        |

**Продолжение таблицы Г.1** 

| Обозн.                 | Название                                                                                | Допустимые                                                   | Комментарии                                                                 | Зав.                            | Знач.  |
|------------------------|-----------------------------------------------------------------------------------------|--------------------------------------------------------------|-----------------------------------------------------------------------------|---------------------------------|--------|
|                        |                                                                                         | значения                                                     |                                                                             | VCT.                            | польз. |
| $\overline{F_{\bm b}}$ | Полоса цифрового фильтра"                                                               | 09999                                                        | [ед. изм.]                                                                  | QD.                             |        |
| $\overline{L}$         | Постоянная времени<br>цифрового фильтра                                                 | 0999                                                         | [c]                                                                         | П                               |        |
| RL -d                  | Порог срабатывания<br>компаратора <sup>1)</sup>                                         | от нижней до верх.<br>границы диапазона<br>измерения датчика | [ед. изм.]                                                                  | 10.0                            |        |
| $RL - H$               | Гистерезис компаратора"                                                                 | от 0 до верх. границы<br>диапазона измер.<br>датчика         | [ед. изм.]                                                                  | 00                              |        |
| $Rn-L$                 | Нижняя граница диапазона<br>регистрации ЦАП2 1),2)                                      | от нижней до верх.<br>границы диапазона                      | $H_0 - L \neq H_0 - H$                                                      | 00                              |        |
| Rn-H                   | Верхняя граница диапазона<br>регистрации ЦАП2 <sup>11,2)</sup>                          | измерения датчика                                            | $Rn-l \neq Rn-H$                                                            | 100.0                           |        |
| Eu- I                  | Функция ключа на<br>дополнительном входе при<br>дистанционном управлении<br>регулятором | nānE<br>n-ā<br>n-E                                           | Дополнительный<br>вход не<br>задействован<br>запуск при<br>размыкании ключа | $n \overline{a} n \overline{b}$ |        |
|                        |                                                                                         |                                                              | запуск при<br>замыкании ключа                                               |                                 |        |

#### **Продолжение таблицы Г.1**

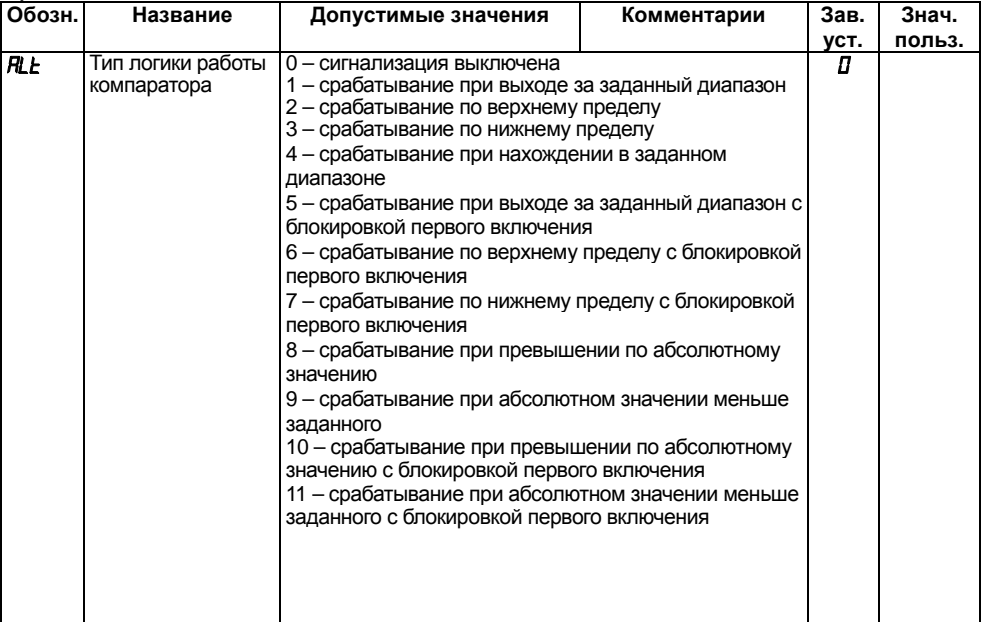

Продолжение таблицы Г.1

| Обозн.      | Название                                                               | Допустимые   | Комментарии                                                               | Зав. | Знач.  |
|-------------|------------------------------------------------------------------------|--------------|---------------------------------------------------------------------------|------|--------|
|             |                                                                        | значения     |                                                                           | уст. | польз. |
| ārEU        | Тип управления при<br>регулировании                                    | ār-d         | «Прямое» управление. При-<br>меняется для управления<br>«холодильником»   | ār-r |        |
|             |                                                                        | or-r         | «Обратное» управление.<br>Применяется для управ-<br>ления «нагревателем». |      |        |
| ГΡ          | Период следования<br>управляющих импульсов                             | 01250        | $\lceil c \rceil$                                                         |      |        |
|             |                                                                        |              | Группа Яdu. Дополнительные параметры настройки прибора                    |      |        |
| u5P         | Скорость изменения<br>уставки <sup>1)</sup>                            | 1  9999      | [ед.изм/мин]<br>Параметр отключен                                         | 0.0  |        |
| <b>EntL</b> | Режим регулирования                                                    | PI d<br>ānāF | ПИД-регулятор<br>Двухпозиционный регулятор                                | PLd  |        |
| <b>HYSE</b> | Гистерезис<br>двухпозиционного<br>регулятора <sup>1),3)</sup>          | 09999        | [ед. изм.]                                                                | lΠ   |        |
| ān5E        | Состояние выхода в<br>режиме»остановка<br>регулирования» <sup>3)</sup> | ō∩<br>āFF    | включен<br>выключен                                                       | āFF  |        |
| ānEr        | Состояние выхода в<br>режиме»ошибка» <sup>3)</sup>                     | on.<br>āFF   | Включен<br>выключен                                                       | āFF  |        |
| r Rap       | Режим быстрого выхода<br>на уставку $4$                                | on.<br>āFF   | Включен<br>выключен                                                       | āFF  |        |

Продолжение таблицы Г.1

| Обозн.            | Название                                                           | Допустимые                    | Комментарии       | Зав. | Знач.  |
|-------------------|--------------------------------------------------------------------|-------------------------------|-------------------|------|--------|
|                   |                                                                    | значения                      |                   | VCT. | польз. |
| $\overline{P}$    | Полоса пропорциональности ПИД-<br>регулятора <sup>1),4)</sup>      | 0.0019999                     | [ед. изм.]        | 30.D |        |
| $\mathbf{r}$      | Интегральная постоянная ПИД-<br>регулятора <sup>4)</sup>           | 03999                         | [c]               | 100  |        |
| $\overline{d}$    | Дифференциальная постоянная<br>ПИД-регулятора <sup>4)</sup>        | 03999                         | [c]               | 20   |        |
| dЬ                | Зона нечувствительности ПИД-<br>регулятора <sup>1),4)</sup>        | 0200                          | [ед. изм.]        | 0.0  |        |
| āL-L              | Минимальная выходная мощность<br>(нижний предел) <sup>4)</sup>     | от 0 до $\bar{a}$ L-H         | $\lceil\% \rceil$ | П    |        |
| JL -H             | Максимальная выходная мощность<br>(верхний предел) <sup>4</sup>    | от <b><i>aL</i></b> -L до 100 | [%]               | 100  |        |
| $\overline{a}$ -L | Максимальная скорость изменения<br>выходной мощности <sup>4)</sup> | 0.2100.0                      | [% /c]            | 100  |        |
| $\bar{m}$         | Значение выходной мощности в<br>состоянии «ошибка» <sup>4)</sup>   | 0100                          | [%]               | П    |        |

Продолжение таблицы Г.1

| Обозн.      | Название                                                                             | Допустимые                                                        | Комментарии                                                                   | Зав.  | Знач.  |
|-------------|--------------------------------------------------------------------------------------|-------------------------------------------------------------------|-------------------------------------------------------------------------------|-------|--------|
|             |                                                                                      | значения                                                          |                                                                               | VCT.  | польз. |
| nd5E        | Состояние выхода в<br>режиме»остановка<br>регулирования» <sup>4)</sup>               | ñu5E<br>$\mathbf{a}$                                              | заданное параметром<br>ñu5E<br>последнее значение<br>выходного сигнала        | ñu5E. |        |
| $\bar{h}$   | Значение выходной<br>МОЩНОСТИ В СОСТОЯНИИ<br>«остановка регулирования» <sup>4)</sup> | 0100                                                              | $\lceil \% \rceil$                                                            | Π     |        |
| <b>L</b> bR | Время диагностики<br>обрыва контура <sup>4)</sup>                                    | 19999                                                             | $\lceil c \rceil$<br>Функция определения<br>обрыва контура не<br>работает     | 0     |        |
| l LЫЯЫ      | Ширина зоны диагностики<br>обрыва контура <sup>1), 4)</sup>                          | 09999                                                             | [ед. изм.]                                                                    | 10.D  |        |
|             | Группа Салл. Параметры обмена по интерфейсу RS-485                                   |                                                                   |                                                                               |       |        |
| <b>bPS</b>  | Скорость обмена<br>данными в сети                                                    | 2.4, 4.8, 9.6, 14.4, [Кбит/с]<br>19.2, 28.8, 38.4,<br>57.6, 115.2 | Должна соответствовать<br>скорости обмена<br>данными, установленной<br>в сети | 1152  |        |
| <b>RLEn</b> | Длина сетевого адреса                                                                | 8                                                                 | [бит]                                                                         | ВЬ    |        |
| l r 5dL     | Задержка ответов по сети                                                             | 1  45                                                             | [MC]                                                                          | 20    |        |

**Окончание таблицы Г.1** 

| Обозн.                                                                          | Название                                                                 | Допустимые   | Комментарии                                         | Зав. | Знач.  |
|---------------------------------------------------------------------------------|--------------------------------------------------------------------------|--------------|-----------------------------------------------------|------|--------|
|                                                                                 |                                                                          | значения     |                                                     | VCT. | польз. |
| <b>Rddr</b>                                                                     | Базовый адрес                                                            | 02047        | Запрещается устанавливать                           | П    |        |
|                                                                                 | прибора в сети                                                           |              | одинаковые номера                                   |      |        |
|                                                                                 |                                                                          |              | нескольким приборам в одной                         |      |        |
|                                                                                 |                                                                          |              | шине                                                |      |        |
|                                                                                 | <b>∣Группа <i>LñHn</i>. Параметры ручного управления ПИД-регулятором</b> |              |                                                     |      |        |
| l ā-Ed                                                                          | Выходной сигнал                                                          | определяется | I [%] На ЦИ обозначение                             | 0.0  |        |
|                                                                                 | ПИД-регулятора                                                           |              | параметрами <b>5L-L</b>   параметра не отображается |      |        |
|                                                                                 |                                                                          |              |                                                     |      |        |
| ā                                                                               | Текущее значение                                                         | 0.0100.0     | [%] Параметр не                                     |      |        |
|                                                                                 | выходной мощности                                                        |              | устанавливаемый, а                                  |      |        |
|                                                                                 | ПИД-регулятора                                                           |              | индицируемый                                        |      |        |
| Группа <i>5ЕЕг</i> ⊹ Параметры секретности <i>Р</i> Я55 <del>-</del> <i>IDD</i> |                                                                          |              |                                                     |      |        |
| l EdPE.                                                                         | Защита отдельных                                                         | on           | включена                                            | ōFF  |        |
|                                                                                 | параметров от                                                            | ōFF          | выключена                                           |      |        |
|                                                                                 | просмотра и                                                              |              |                                                     |      |        |
|                                                                                 | изменений                                                                |              |                                                     |      |        |

 $1)$  Параметры отображаются с десятичной точкой, положение которой определяется

параметром *dP.*<br><sup>2)</sup> Параметр отображается только для приборов с ВУ аналогового типа.

<sup>3)</sup> Параметры отображаются при *CoLL = onoF*.

<sup>4)</sup> Параметры отображаются при *CnEL = PLd.* 

## **Приложение Д. Возможные неисправности**

При опробовании прибора (см. <sup>п</sup>. 5.4) некоторые его неисправности может диагностировать:

- *Err.S* ошибка на входе;
- *Er.Ad* ошибки внутреннего преобразования;
- –*Er.32* – ошибка генерации.

Д.1 Ошибка на входе возникает при выходе измеряемой величины за верхнюю или нижнюю границу диапазона измерения (см. таблицу 2.2) или при выходе из строя датчика (обрыв или короткое замыкание ТС, обрыв ТП, обрыв датчика <sup>с</sup> унифицированным выходным сигналом напряжения, обрыв или короткое замыкание датчика, оснащенного выходным сигналом тока от 4 до 20 мА). В случае короткого замыкания ТП на ЦИ отображается температура «холодного спая», равная температуре выходного разъема прибора. В случае обрыва или замыкания датчика (или линий связи) <sup>с</sup> унифицированным выходным сигналом тока от 0 до 5 мА, от 0 до 20 мА, замыкания датчика <sup>с</sup> унифицированным сигналом напряжения 0 - 1В на ЦИ отображается нижняя граница диапазона измерения (значение параметра *in−L*).

После устранения неисправности работа прибора автоматически восстанавливается.

Д.2 При работе <sup>с</sup> ТП ТПР(В) сообщение *Err.S* не выдается при температуре от 0 до 200 С.

Д.3 В состоянии «ошибка» (за исключением срабатывания LBA) сигнал регистрации принимает минимальное возможное значение (код ЦАП = 0), что соответствует выходному току около 3,7 мА.

Д.4 Сообщение *Er.32* выводится на 1 секунду <sup>с</sup> частотой 1 раз <sup>в</sup> 5 сек. Прибор <sup>с</sup> данной неисправностью не прекращает процесс регулирования, но возможна некорректная работа функций, связанных со временем (например, LBA), <sup>а</sup> также частичная или полная неработоспособность по сети RS-485, особенно на больших скоростях обмена. Если выполнение данных функций критично, прибор необходимо доставить <sup>в</sup> ремонт.

## **Таблица Д.1 – Возможные неисправности**

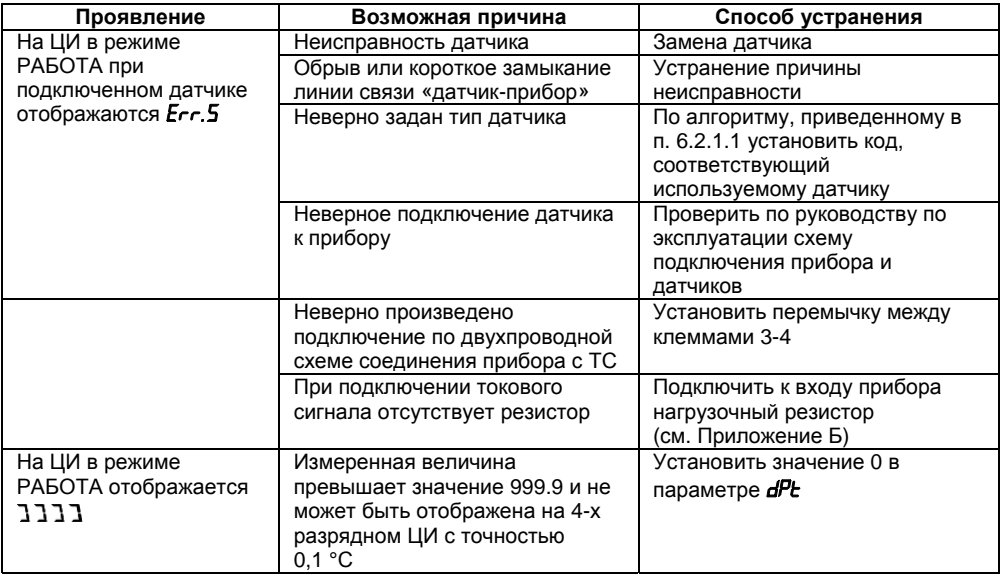

## Продолжение таблицы Д.1

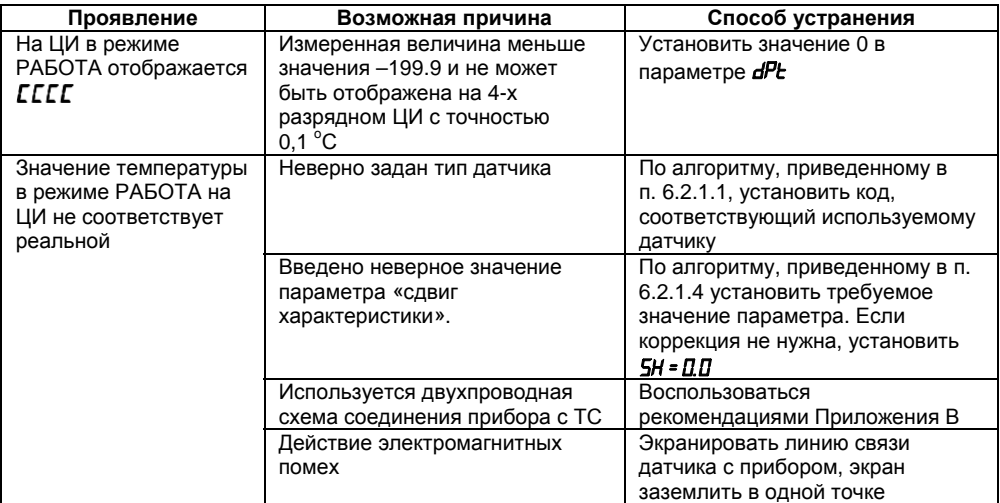

## **Приложение Ж. Юстировка**

## **Ж.1 Общие указания**

Ж.1.1 Юстировка прибора заключается <sup>в</sup> проведении ряда операций, обеспечивающих восстановление его метрологических характеристик <sup>в</sup> случае изменения их <sup>в</sup> ходе длительной эксплуатации прибора.

**Внимание!** Необходимость проведения юстировки определяется по результатам поверки прибора только квалифицированными специалистами метрологических служб, осуществляющих эту поверку.

Методика юстировки зависит от типа используемого датчика (см. таблицу Ж1).

## **Таблица Ж.1**

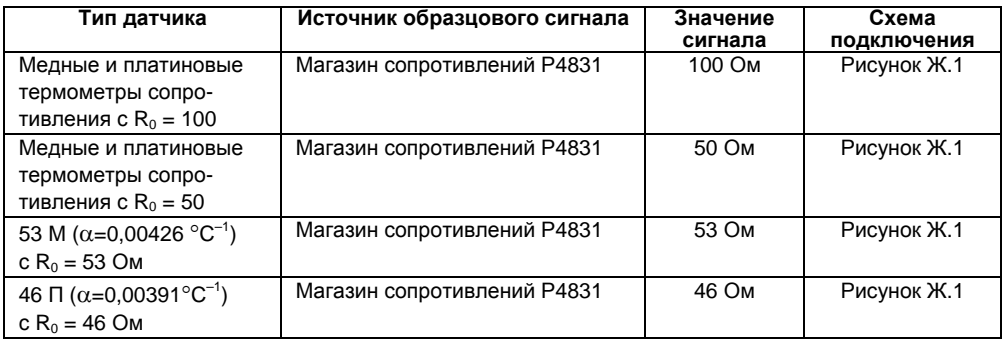

## **Таблица Ж.1 – Окончание**

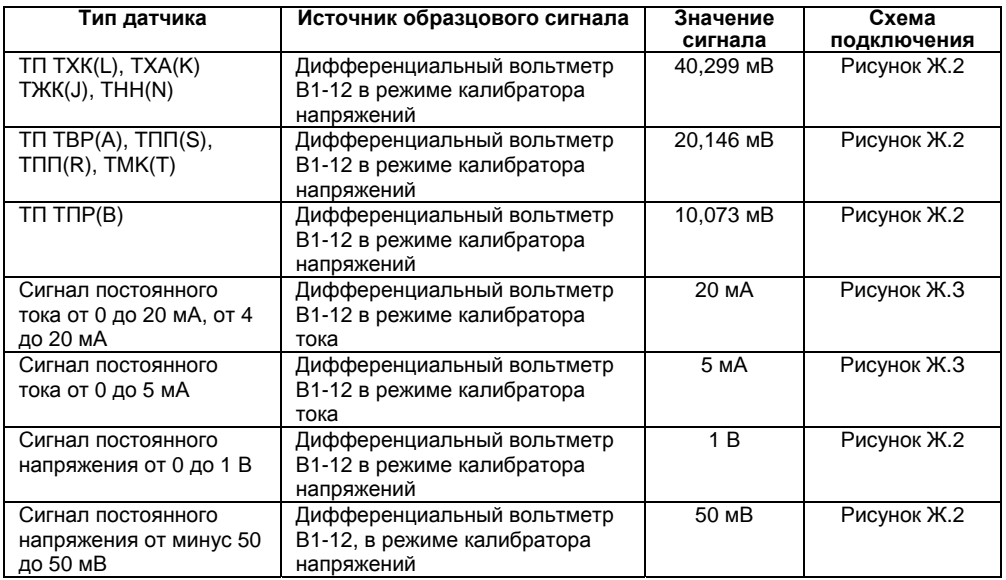

Ж.1.2 Для проведения юстировки на вход прибора подается образцовый сигнал. Источники образцовых сигналов, их значения, <sup>а</sup> также тип схемы подключения, зависящей от используемого датчика, приведены <sup>в</sup> таблице Ж.1.

Ж.1.3 Во время юстировки прибор вычисляет отношение между поступившим входным сигналом <sup>и</sup> сигналом соответствующих опорных точек схемы, называемое коэффициентом юстировки.

Ж.1.4 При проведении юстировки происходит определение коэффициентов юстировки измерительной характеристики того типа датчика, код которого установлен на текущий момент в параметре *in−t*. Вычисленные значения коэффициентов юстировки записываются <sup>в</sup> энергонезависимую память <sup>и</sup> используются как базовые при выполнении всех дальнейших измерений <sup>с</sup> данным типом датчика.

### **Ж.2 Процедура вычисления коэффициентов юстировки**

Ж.2.1 Вычисление коэффициентов юстировки производится при изменении значений программируемых параметров <sup>в</sup> группе *CALB*.

Доступ <sup>к</sup> группе параметров юстировки осуществляется через код *104*.

Нажать одновременно <mark>IIPO</mark>П + **I∕A + IY** и удерживать до появления *PR***55**. Кнопками **I∕A** и установить код 104.

Ж.2.2 После набора кода нажать **IIPO**LI. На ЦИ отобразится параметр «Юстировка наклона измерительной характеристики» *LLbd* и его значение по умолчанию 5*EGP*.

Ж.2.3 Установить значение этого параметра в *rUn* (запуск юстировки) и нажать **IIPO**N В течение 2 с прибор производит измерение образцовых сигналов, подключенных <sup>к</sup> основному входу.

Ж.2.4 При получении правильного результата юстировки на ЦИ отображается значение параметра *CLbd* **<sup>=</sup>***STOP*, <sup>а</sup> для ТП значение параметра «Юстировка схемы компенсации температуры свободных концов ТП» *CLbS* <sup>=</sup>*STOP*.

При получении неправильных результатов на ЦИ появляется значение параметра *CLbd* <sup>=</sup>*ErC*, показывающее ошибку юстировки. Причинами ошибки юстировки может быть неправильное подключение источника образцового сигнала <sup>к</sup> прибору, неправильное значение образцового источника сигнала, <sup>а</sup> также неисправность прибора.

Ж.2.5 После устранения причины появления сообщения об ошибке юстировки еще раз провести юстировку, повторив <sup>п</sup>. Ж.2.3.

#### **Ж.3 Юстировка прибора для работы <sup>с</sup> термометрами сопротивления**

Ж.3.1 Подключить <sup>к</sup> основному входу прибора вместо датчика магазин сопротивления типа Р4831 (или подобный ему <sup>с</sup> классом точности не хуже 0,05). Соединение прибора <sup>с</sup> магазином производить по трехпроводной схеме подключения, см. рисунок Ж.1. Сопротивления проводов линии должны отличаться не более чем на 0,05 %.

Ж.3.2 Подать питание на прибор <sup>и</sup> установить тип датчика (параметр *in−t*), соответствующий используемому типу первичного преобразователя.

Установить на магазине значение сопротивления <sup>в</sup> соответствии <sup>с</sup> таблицей Ж.1.

Перевести прибор <sup>в</sup> режим измерения входной величины <sup>и</sup> через 5 - 10 сек проконтролировать показания прибора. Эти показания должны быть равны (0,0 ± 0,2) °С.

Ж.3.3 Если абсолютная погрешность измерений <sup>в</sup> этой точке превышает 0,2 °С, выполнить операции, указанные в п. Ж.3.4 и Ж.3.5.<br>Ж.3.4 Произвести ностировку

Ж.3.4 Произвести юстировку прибора, выполняя действия <sup>в</sup> порядке <sup>и</sup> последовательности, приведенных <sup>в</sup> <sup>п</sup>. Ж.2.

Ж.3.5 Произвести проверку результатов юстировки, проконтролировав <sup>в</sup> режиме РАБОТА показания верхнего ЦИ, которые должны быть равны (0,0 ± 0,2)°С.

Ж.3.6 Выключить питание прибора <sup>и</sup> отключить от него магазин сопротивлений.

### **Ж.4 Юстировка прибора для работы <sup>с</sup> термоэлектрическими преобразователями**

Ж.4.1 Подключить <sup>к</sup> основному входу прибора вместо датчика дифференциальный вольтметр В1-12 <sup>в</sup> режиме калибратора напряжений, или аналогичный ему источник образцового напряжения <sup>с</sup> классом точности не хуже 0,05. Соединение прибора <sup>с</sup> калибратором выполнять по схеме, приведенной на рисунке Ж.2, <sup>с</sup> соблюдением полярности подключения.

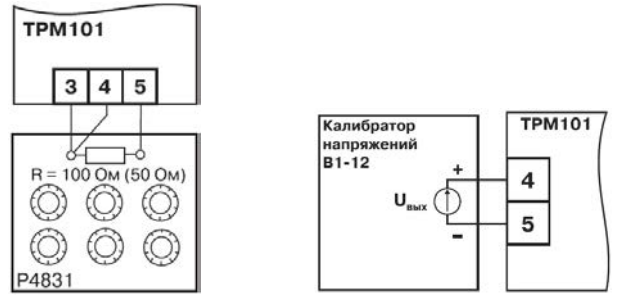

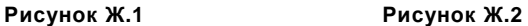

Ж.4.2 Подать питание на прибор <sup>и</sup> установить тип датчика (параметр *in−t*), соответствующий используемому типу первичного преобразователя.

Установить на выходе вольтметра В1-12 напряжение, соответствующее типу используемого датчика, см таблицу Ж.1.

Отключить работу схемы компенсации температуры свободных концов, установив <sup>в</sup> параметре *WXC* значение *OFF*. Параметр отключения схемы компенсации температуры свободных концов ТП *WXC* находится <sup>в</sup> группе параметров юстировки, доступ <sup>к</sup> которой осуществляется через код 104.

Перевести прибор <sup>в</sup> режим РАБОТА <sup>и</sup> через 5 - 10 сек проконтролировать показания прибора. Эти показания при работе <sup>с</sup> ТП должны быть равны следующим значениям:

 $TXK(L) - (500 \pm 2)$ °C;

- – $TXA(K) - (975 \pm 2)$ °C;
- – $THH(N) - (1105 \pm 2)$ °C;
- – $TKK(J) - (718.6 \pm 2.0)$ °C;
- –ТПП(R) – (1694 ± 4)°С;
- ТВР(А\_1) (1269 ±4)°С;
- $-$  TBP(A\_2) (1256 ± 4)°C;
- ТВР(A\_3) (1281 ± 4)°С;
- ТПР (B) (1498 ± 4)°С;
- –TMK (T) – (388  $\pm$  4)°C:

**Примечание -** Для ТП ТПП(S) правильность выполнения измерения контролируется при подаче на вход прибора образцового напряжения 15,00 мВ. При этом показания прибора должны составлять (1452 ± 4)°С.

Если погрешность измерений <sup>в</sup> этой точке превышает приведенную <sup>в</sup> <sup>п</sup>. Ж.4.2 величину, выполнить операции, указанные <sup>в</sup> <sup>п</sup>. Ж.4.3 <sup>и</sup> Ж.4.4. Если погрешность не превышает приведенных выше значений, юстировка не требуется.

Ж.4.3 Произвести юстировку прибора, выполняя действия <sup>в</sup> порядке <sup>и</sup> последовательности, приведенных <sup>в</sup> <sup>п</sup>. Ж.2.

Ж.4.4 Произвести проверку результатов юстировки, проконтролировав <sup>в</sup> режиме РАБОТА показания верхнего ЦИ, которые должны быть равны значениям, указанным <sup>в</sup> <sup>п</sup>. Ж.4.2.

**Внимание!** При выполнении работ по пп. Ж.4.2 - Ж.4.4 выходное напряжение калибратора должно оставаться неизменным <sup>и</sup> равным значению, заданному <sup>в</sup> <sup>п</sup>. Ж.4.2.

Ж.4.5 Если погрешность измерений <sup>в</sup> этой точке превышает приведенную <sup>в</sup> <sup>п</sup>. Ж.4.2 величину, повторно выполнить операции, указанные <sup>в</sup> пп. Ж.4.3 <sup>и</sup> Ж.4.4.

Ж.4.6 Снять питание <sup>с</sup> прибора <sup>и</sup> отключить от входа прибора вольтметр В1-12.

### **Ж.5 Юстировка прибора для работы <sup>с</sup> датчиками <sup>с</sup> выходным сигналом постоянного тока**

Ж.5.1 Подключить <sup>к</sup> основному входу прибора вместо датчика дифференциальный вольтметр В1-12 <sup>в</sup> режиме калибратора тока, или аналогичный ему источник образцового постоянного тока с классом точности не хуже 0,05. Соединение прибора <sup>с</sup> В1-12 выполнять по схеме, приведенной на рисунке Ж.3, <sup>с</sup> соблюдением полярности подключения.

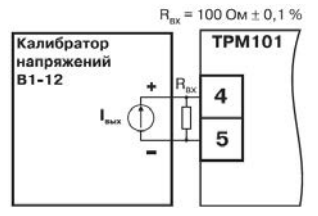

**Рисунок Ж.3** 

Тип используемого резистора C2-29 В, сопротивление 100 Ом $\pm$ 0,05 %.

Ж.5.2 Подать питание на прибор <sup>и</sup> установить тип датчика (параметре *in−t*), соответствующий используемому типу первичного преобразователя. Установить <sup>в</sup> параметре *in−L* значение 0.0, <sup>а</sup> <sup>в</sup> параметре *in−H* значение 100.0.

Задать на выходе В1-12 значение тока, соответствующее типу установленного датчика (таблица Ж.1).

Перевести прибор <sup>в</sup> режим измерения входной величины <sup>и</sup> через 5 - 10 сек проконтролировать показания прибора. Эти показания должны быть равны (100,0 ± 0,2) %. Если погрешность измерений <sup>в</sup> этой точке превышает приведенное значение, выполнить операции, указанные <sup>в</sup> <sup>п</sup>. Ж.5.3. <sup>и</sup> Ж.5.4.

Ж.5.3 Произвести юстировку прибора, выполняя действия <sup>в</sup> порядке <sup>и</sup> последовательности, приведенных <sup>в</sup> <sup>п</sup>. Ж.2.

Ж.5.4 Произвести проверку результатов юстировки, проконтролировав <sup>в</sup> режиме РАБОТА показания верхнего ЦИ, которые должны быть равны (100,0 ± 0,2) %.

**Внимание!** При выполнении работ по пп. Ж.5.3 - Ж.5.4 выходной ток калибратора должен оставаться неизменным <sup>и</sup> равным значению, заданному <sup>в</sup> <sup>п</sup>. Ж.5.2.

Ж.5.5. Выключить питание прибора прибора <sup>и</sup> отключить от него вольтметр В1-12.

**Ж.6 Юстировка прибора для работы <sup>с</sup> датчиками <sup>с</sup> выходным сигналом постоянного напряжения**

Ж.6.1 Подключить <sup>к</sup> основному входу прибора вместо датчика дифференциальный вольтметр В1-12 <sup>в</sup> режиме калибратора напряжения, или аналогичный ему источник образцового постоянного напряжения <sup>с</sup> классом точности не хуже 0,05. Соединение прибора <sup>с</sup> В1-12 выполнять по схеме, приведенной на рисунке Ж.2, <sup>с</sup> соблюдением полярности подключения.

Ж.6.2 Подать питание на прибор <sup>и</sup> установить тип датчика (параметр *in−t*), соответствующий используемому типу первичного преобразователя. Установить <sup>в</sup> параметре *in−L* значение 0.0, <sup>а</sup> <sup>в</sup> параметре *in−H* значение 100.0.

Задать на выходе калибратора значение напряжения, соответствующее типу установленного датчика, см. таблицу Ж.1

Перевести прибор <sup>в</sup> режим РАБОТА <sup>и</sup> через 5 - 10 <sup>с</sup> проконтролировать показания прибора. Эти показания должны быть равны (100,0 ± 0,2) %. Если погрешность измерений <sup>в</sup> этой точке превышает приведенное значение, выполнить операции, указанные <sup>в</sup> <sup>п</sup>. Ж.6.3 <sup>и</sup> <sup>п</sup>. Ж.6.4.

Ж.6.3 Произвести юстировку прибора, выполняя действия <sup>в</sup> порядке <sup>и</sup> последовательности, приведенных <sup>в</sup> <sup>п</sup>. Ж.2.

Ж.6.4 Произвести проверку результатов юстировки, проконтролировав <sup>в</sup> режиме РАБОТА показания верхнего ЦИ, которые должны быть равны (100,0 ± 0,2) %.

**Внимание!** При выполнении работ по пп. Ж.6.2 - Ж.6.4 выходное напряжение калибратора должно оставаться неизменным <sup>и</sup> равным значению, заданному <sup>в</sup> <sup>п</sup>. Ж.6.2.

Ж.6.5 Выключить питание прибора <sup>и</sup> отключить от него вольтметр В1-12.

**Ж.7 Юстировка датчика температуры свободных концов термоэлектрических преобразователей**

Ж.7.1 Подключить, соблюдая полярность соединения, <sup>к</sup> основному входу прибора свободные концы ТП. Поместить рабочий спай ТП <sup>в</sup> сосуд <sup>с</sup> льдо-водяной смесью (температура смеси 0 °С).

Ж.7.2 Подать питание на прибор <sup>и</sup> установить тип датчика (параметр *IN−T*), соответствующий типу подключенного ТП.

Ж.7.3 Перевести прибор <sup>в</sup> режим РАБОТА <sup>и</sup> после прогрева прибора <sup>в</sup> течение 20 минут произвести юстировку датчика температуры свободных концов, установив параметр *CLbS* <sup>в</sup> значение *гЦп* и нажав кнопку <mark>IIPON</mark>.

Включить автоматическую коррекцию ЭДС ТП по температуре его свободных концов, установив <sup>в</sup> параметре *WXC* значение *On*.

Ж.7.4 Произвести проверку результатов юстировки, проконтролировав <sup>в</sup> режиме измерения показания на верхнем ЦИ, которые должны быть равны значению 0 °С <sup>с</sup> абсолютной погрешностью не хуже 1,0 °С.

#### **Ж.8 Юстировка выходных устройств вида «И» <sup>и</sup> «У»**

Ж.8.1 Подключить ВУ вида «И» (ЦАП «параметр - ток 4… 20 мА»); ВУ вида «У» (ЦАП «параметр - напряжение 0… 10 В») по схемам, приведенным на рисунках Ж.4 – Ж.7.

Напряжение источника питания должно лежать <sup>в</sup> диапазоне от 15 до 28 В. В качестве измерителя напряжения может быть использован прибор для калибровки вольтметров Р3003 или иной прибор того же класса <sup>с</sup> разрешающей способностью 0,001 В.

Ж.8.2 Вычисление коэффициентов юстировки производится при изменении значений программируемых параметров <sup>в</sup> группе *CALB*.

Для доступа к группе следует одновременно нажать кнопки **ПРОГ** +  $\Box$  +  $\Box$  и удерживать до появления *PASS*.

Кнопками KAN и LXZ установить код 104.

Ж.8.3 После набора кода нажать ILIPOLI.

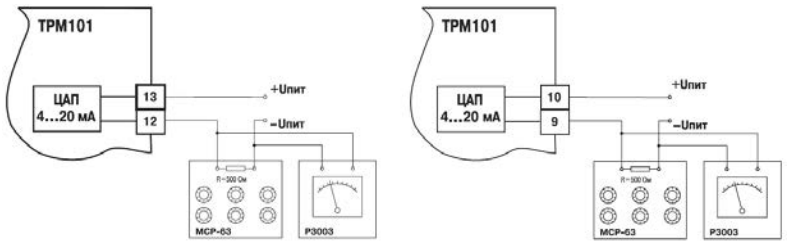

**Рисунок Ж.4 – Подключение ВУ1 Рисунок Ж.5 – Подключение ВУ2 вида И вида И**

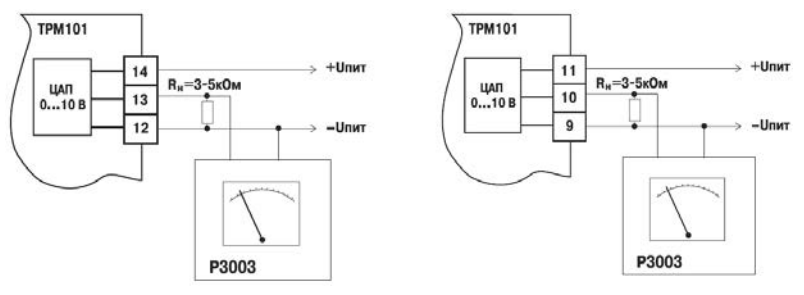

**Рисунок Ж.6 – Подключение ВУ1 Рисунок Ж.7 – Подключение ВУ2 вида У вида У**

Ж.8.4 Для юстировки ВУ1 кнопками  $\boxtimes$  и  $\boxtimes$  выбрать параметр «Коэффициент юстировки минимальной границы выходного сигнала для ЦАП 1» *i1−0*. Изменяя значение параметра, добиться, чтобы показания вольтметра равнялись:

– 2,0 В при юстировке ЦАП «параметр - ток 4… 20 мА»;

– 0,0 В при юстировке ЦАП «параметр - напряжение 0… 10 В».

Нажать кнопку IIPOLI. На ЦИ отобразится параметр «Коэффициент юстировки максимальной границы выходного сигнала для ЦАП 1» *ū I− I.* 

Ж.8.5 Изменяя значение параметра *i1−1*, добиться, чтобы показания вольтметра равнялись:

– 10,0 В при юстировке ЦАП «параметр - ток 4… 20 мА»;

– 10,0 В при юстировке ЦАП «параметр - напряжение 0… 10 В».

Нажать кнопку <mark>ШРОП</mark>

Ж.8.6 Для юстировки ВУ2 выполнить действия, описанные <sup>в</sup> пп. Ж.8.2 – Ж.8.5, подобрав соответственно значения параметров «Коэффициент юстировки минимальной границы выходного сигнала для ЦАП 2» – *i 2−0*, «Коэффициент юстировки максимальной границы выходного сигнала для ЦАП 2» – *i 2−1*.

Ж.8.7 Для выхода из режима юстировки удерживать кнопку ПРОГ в течении 6 сек. Отключить питание прибора <sup>и</sup> отключить оборудование.

## **Лист регистрации изменений**

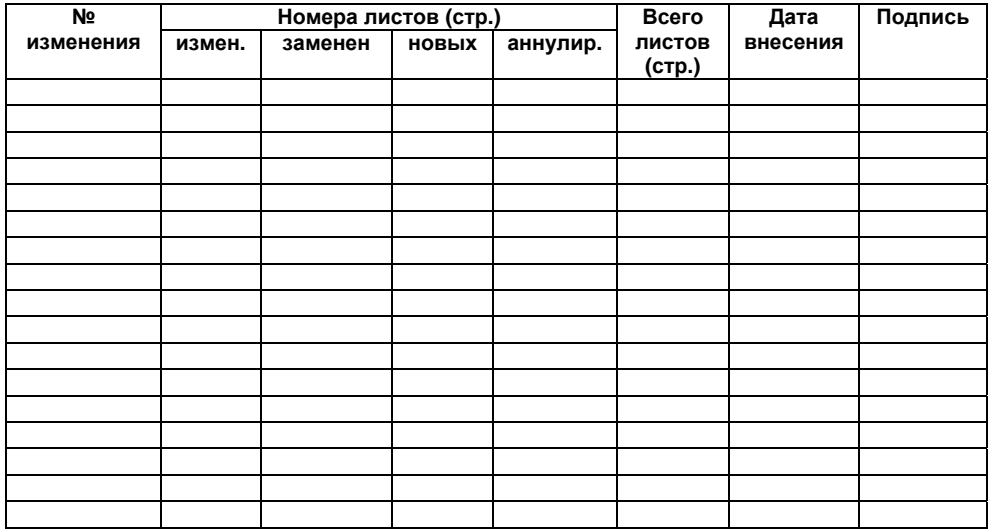

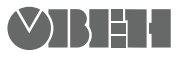

Центральный офис: 111024, Москва, 2-я ул. Энтузиастов, д. 5, корп. 5 Тел.: (495) 221-60-64 (многоканальный) Факс: (495) 728-41-45 www.owen.ru Отдел сбыта: sales@owen.ru Группа тех. поддержки: support@owen.ru

> Рег. № 1625 Заказ